# **Initiation à l'informatique**

Cours libre en ligne à destination des étudiants de la section chimie. Si vous avez des questions ou souhaits de compléments d'informations, ou d'ajouts de rubriques, vous pouvez utiliser ce [formulaire](http://dvillers.umons.ac.be/blog/contact/) [de contact](http://dvillers.umons.ac.be/blog/contact/).

## **Les bases de l'informatique**

L'informatique constitue l'ensemble des disciplines scientifiques et techniques s'appliquant au traitement de l'information. L'ordinateur …

- est une machine électronique;
- est programmable (plusieurs applications sont possibles);
- est destiné à traiter l'information
- accède aux données et instructions stockées dans sa mémoire
- reçoit des informations en entrée (input)
- effectue des actions en sortie (output)
- Son aspect physique, le matériel, les composants (Hardware) conditionnent les performances.
- Les logiciels (Software) diffèrent au gré des applications. Ils gèrent la logique d'une application et ses possibilités de traitement.
- Un logiciel particulier permet le fonctionnement de l'ordinateur, il s'agit du système d'exploitation.

### $\pmb{\times}$

Les périphériques informatiques en entrée/sortie sont par exemple,

- en entrée : un clavier, une souris, un scanner, une webcam, un microphone,…
- en sortie : un écran, une imprimante,...
- en entrée ET sortie : un disque dur, une clé USB, le réseau, un lecteur/graveur de CD/DVD,…

Pour en savoir plus, consulter <http://fr.wikipedia.org/wiki/Ordinateur> et pages liées.

- Codage de l'information :
	- [Système binaire.](http://fr.wikipedia.org/wiki/Syst%C3%A8me_binaire) L'unité de base de ce système est un bit, qui permet de coder 2 valeurs (0/1, vrai/faux, haut/bas, noir/blanc…)
	- Un nombre binaire de 4 chiffres (0 ou 1) permet de coder seize valeurs différentes qui peuvent être représentées par un seul caractère [hexadécimal](http://fr.wikipedia.org/wiki/Hexad%C3%A9cimal)
	- Un nombre binaire de 8 chiffres ou hexadécimal de 2 chiffres permet de coder 256 valeurs différentes. Il est appelé [octet](http://fr.wikipedia.org/wiki/Octet) ou aussi byte en pratique.
	- Les processeurs sont conçus pour traiter simultanément plusieurs octets (on parle alors de mots). Les plus courants sont des processeurs 32 bits, permettant d'accéder (sans artifice) 4 294 967 296 entités mémoires différentes, ou 64 bits, permettant d'accéder 18 446 744 073 709 551 616 entités mémoires différentes.
	- Le [codage des caractères](http://fr.wikipedia.org/wiki/Codage_des_caract%C3%A8res) : [ISO 8859-15,](http://fr.wikipedia.org/wiki/ISO_8859-15) [Unicode](http://fr.wikipedia.org/wiki/Unicode), [UTF-8](http://fr.wikipedia.org/wiki/UTF-8)
- Aspects [historiques](http://fr.wikipedia.org/wiki/Histoire_des_ordinateurs) et [chronologiques](http://fr.wikipedia.org/wiki/Chronologie_informatique) de l'informatique
- [Aspects matériels](http://fr.wikipedia.org/wiki/Mat%C3%A9riel_informatique) :
	- [Le processeur ou CPU](http://fr.wikipedia.org/wiki/Processeur)
- [La mémoire](http://fr.wikipedia.org/wiki/M%C3%A9moire_vive)
- [Les disques durs](http://fr.wikipedia.org/wiki/Disque_dur)
- [carte mère](http://fr.wikipedia.org/wiki/Carte_m%C3%A8re)
- [carte graphique](http://fr.wikipedia.org/wiki/Carte_graphique)
- [Les écrans](http://fr.wikipedia.org/wiki/%C3%89cran_d%27ordinateur)
- [Les systèmes d'exploitation](http://fr.wikipedia.org/wiki/Syst%C3%A8me_d%27exploitation)
- [Les logiciels](http://fr.wikipedia.org/wiki/Logiciel_applicatif)
- [Organisation des fichiers et répertoires](http://fr.wikipedia.org/wiki/Syst%C3%A8me_de_fichiers)
- [La ligne de commande \(Command Line Interface\)](http://fr.wikipedia.org/wiki/Ligne_de_commande)
- [Les interfaces graphiques \(gestionnaires de bureau, Graphical User Interface\)](http://fr.wikipedia.org/wiki/Interface_graphique)
- Les [utilisateurs,](http://fr.wikipedia.org/wiki/Utilisateur_%28informatique%29) droits d'exécution et [droits d'accès](http://en.wikipedia.org/wiki/File_system_permissions)
- [Réseaux](http://fr.wikipedia.org/wiki/R%C3%A9seau_informatique) et [Internet](http://fr.wikipedia.org/wiki/Internet)
- [Sécurité](http://fr.wikipedia.org/wiki/S%C3%A9curit%C3%A9_informatique) et légalité
- [Logiciels et licences libres](http://fr.wikipedia.org/wiki/Logiciel_libre)  [logiciels et licences propriétaires](http://fr.wikipedia.org/wiki/Logiciel_propri%C3%A9taire)

#### **Exercices**

- Estimer en ordre de grandeur le nombre de caractères d'une ligne, d'une page de texte, d'un roman, d'un dictionnaire courant, d'un journal, d'une encyclopédie, d'une bibliothèque universitaire, …
- Conversions entre représentations binaire, décimale ou hexadécimale :
	- quelles sont les écritures décimale et hexadécimale du nombre binaire 10100110
	- quelles sont les écritures décimale et binaire du nombre hexadécimal C7
	- $\circ$  quelles sont les écritures binaire et hexadécimale du nombre décimale 137
- Analyser la configuration matérielle de votre ordinateur
- Quel est l'espace mémoire nécessaire pour mémoriser le contenu d'un écran ou d'une image, sans compression ? (utiliser aussi des définitions des appareils photos, scanners,…)
- Quels sont les différents types de mémoires et les différences essentielles ?
- $\bullet$  ...

## **Un (tout petit) peu d'histoire !**

## **Les vérités d'aujourd'hui ne sont pas nécessairement celles de demain !**

Quelques citations :

- "Originally one thought that if there were a half dozen large computers in [the United States], hidden away in research laboratories, this would take care of all requirements we had throughout the country." Howard H. Aiken, 1952 (concepteur chez IBM du premier ordinateur Harvard Mark I)
- "Alors que le calculateur ENIAC est équipé de 18000 tubes à vide et pèse 30 tonnes, les futurs ordinateurs de l'an 2000 ne devraient avoir que 1000 tubes à vide et ne peser que 1,5 tonnes." revue Popular Mechanics, 1949
- "There is no reason for anyone to have a computer in their home." Ken Olsen, 1977 (CEO chez Digital Equipment Corporation - DEC)
- "I believe OS/2 is destined to be the most important operating system, and possibly program, of all time." Bill Gates, OS/2 Programmers Guide, November 1987
- "Spam will be a thing of the past in two years' time" Bill Gates, 2004, [BBC News](http://news.bbc.co.uk/2/hi/business/3426367.stm)

"It doesn't matter how good or bad the product is, the fact is that people don't read anymore. Forty percent of the people in the U.S. read one book or less last year. The whole conception is flawed at the top because people don't read anymore." Steve Jobs, Apple, 2008, à propos du lecteur de e-book Kindle de Amazon.

#### **Quelques faits intéressants**

• Avril 1981 : Xerox vend le [Star 8010,](http://en.wikipedia.org/wiki/Xerox_Star) avec 1 Mo de RAM, 8 Mo de disque, une connexion Ethernet, un interface graphique avec souris 2 boutons, le "Drag&Drop", "copier-coller", des menus contextuels, un tableur et un traitement de texte WYSIWYG, et la messagerie électronique. Le coût était de 16 000 \$. Apple et Microsoft mettront une décennie pour faire aussi bien ! (N.B. : la souris a été brevetée par [Douglas Engelbart](http://fr.wikipedia.org/wiki/Douglas_Engelbart))

#### **Ceux sans qui Internet n'existerait pas**

• [Internet Hall of Fame](http://www.internethalloffame.org/)

## **Utilisation des ressources informatiques de l'UMONS**

voir aussi [la page sur le site officiel](https://portail.umons.ac.be/FR/universite/admin/info/ci/intranet/servicesinformatiques/Pages/VueEnsembleStudent.aspx).

## **Identifications**

L'identification est définie et contrôlée de manière centralisée. Vous avez reçu lors de votre inscription un code utilisateur et un mot de passe **confidentiel**. Deux formalismes sont possibles pour l'entrée du nom d'utilisateur :

- UMONS\matricule (pose parfois problème)
- matricule@umons.ac.be (plus universel et donc fonctionnel)

Ces paramètres permettent :

- L'identification sur la [plateforme d'enseignement moodle \(e-learning\)](https://moodle.umons.ac.be/)
- L'utilisation du courrier électronique mis à disposition aux étudiants de l'Université (voir la rubrique qui lui est spécialement consacrée), notamment via le webmail : <https://webmail.umons.ac.be>.
- L'abonnement aux valves électroniques : <https://applications.umons.ac.be/valves>(accès libre actuellement)
- [Transfert de fichiers](https://applications.umons.ac.be/webapps/webfiletransfer) : utilisation d'un serveur de fichiers pour stocker de manière temporaire (jusque 90 jours) des fichiers volumineux, et transmettre les liens d'accès. Un service du même type existe sur les sites indépendants [https://framadrop.org/,](https://framadrop.org/)<https://wetransfer.com/>et [https://mon-partage.fr.](https://mon-partage.fr)
- [les horaires de cours](http://www.umons.ac.be/horaires)
- L'identification sur le réseau local de l'université. Votre code correspond à votre numéro de matricule "nnnnnn".
- [le réseau sans fil](https://portail.umons.ac.be/FR/universite/admin/info/ci/intranet/servicesinformatiques/Pages/R%C3%A9seausansfil-WI.aspx)
- L'accès à un bureau "Windows" à distance

En cas de problème ou pour obtenir un nouveau de passe, vous devez vous présenter au service d'inscription muni de votre carte d'étudiant et d'un document d'identité. Le changement de mot de passe est possible via l'écran d'authentification. Lors de vos accès aux ressources informatiques, vous êtes tenus de respecter la [charte](https://portail.umons.ac.be/FR/universite/admin/drh/emploi/futur_engage/Guides%20et%20Lgislations/L%20Charte%20de%20l%27utilisateur%20des%20ressources%20informatiques.pdf) [informatique](https://portail.umons.ac.be/FR/universite/admin/drh/emploi/futur_engage/Guides%20et%20Lgislations/L%20Charte%20de%20l%27utilisateur%20des%20ressources%20informatiques.pdf) que vous avez signée lors de votre inscription.

les mots de passe qui vous sont attribués sont strictement personnels, incessibles. Vous devez ignorer toute tentative visant à vous obliger à communiquer un mot de passe. VOUS FORCER A COMMUNIQUER UN MOT DE PASSE CONSTITUE UNE FAUTE PROFESSIONNELLE ET UNE VIOLATION DE VOS DROITS. Vous pouvez par contre demander la génération de nouveaux mots de passe, et dans de nombreux cas, vous avez la possibilité de le modifier. N'hésitez pas à utiliser différents mots de passe suivant le degré de protection que vous souhaitez et la fiabilité des transmissions et gestionnaires. Dans un système informatique correct utilisant des techniques cryptographiques, les ingénieurs systèmes n'ont aucun moyen de connaître le mot de passe, mais peuvent seulement en vérifier l'exactitude.

#### Cf. aussi la [note des services informatiques sur les codes d'accès](https://portail.umons.ac.be/FR/universite/admin/info/ci/Pages/codedacces.aspx)

N'oubliez pas que sans être surveillés, vos différents accès sont enregistrés dans des fichiers qui peuvent être consultés en cas d'une utilisation délictueuse des ressources informatiques.

Références sur les mots de passe, la sécurité sur le web,… :

<https://www.safeonweb.be/fr>

#### **Badge d'accès et carte d'étudiant**

L'étudiant dispose désormais de 2 supports : un badge étudiant pour les accès, porte-monnaie, … et une carte d'étudiant pour l'aspect administratif qui lui sert de preuve lui permettant de présenter ses examens. La carte d'étudiant est à validé annuelle et atteste le fait que l'étudiant est en ordre administrativement. La carte est millésimée et le look changera chaque année (effet collector).

Pour les accès, c'est le badge qui doit être utilisé. Une information est disponible [sur le site web](http://portail.umons.ac.be/FR/universite/admin/aff_academiques/serv_gest_etudes/inscription/Pages/Cartesetbadgesetudiant.aspx).

### **Utiliser un ordinateur en salle informatique et se connecter**

Notez que pour commander la commande d'ouverture électronique des portes de la salle informatique Escher à l'aide de votre carte d'étudiant, vous devrez introduire une demande (voir le secrétariat de la faculté). Vous devrez compléter et signer un document reprenant vos nom, prénom, n° de matricule, n° de badge, section et année. Pour rappel, ceci y est stipulé :

- Les étudiants doivent signer la présente convention pour obtenir l'autorisation d'accéder aux salles informatiques de la Plaine de Nimy. Cette autorisation s'obtient au Secrétariat des Sciences (Amphithéâtres).
- La carte d'étudiant donne accès aux salles informatiques à la seule personne qui en est titulaire dans le cadre de leurs travaux au sein de l'Université. Aucune autre personne ne peut être

introduite dans les salles sans l'accord d'un membre du personnel des services informatiques.

- Les personnes autorisées sont tenues de respecter le règlement qui est affiché dans les salles.
- En cas de non respect de la convention ou du règlement en vigueur dans les salles informatiques, l'autorisation pourra être retirée et l'accès interdit.
- En cas de problème, prière d'avertir le préposé pour la Plaine de Nimy et de se conformer à ses directives.

Pour les étudiants qui n'ont jamais utilisé leur compte dans l'environnement Windows, il est nécessaire de se connecter une première fois sur **cette plateforme** (Windows) pour la création de leur profil et de leur dossier personnel; suite à cette première connexion, leur dossier sera alors disponible sous Ubuntu.

les étudiants et les membres du personnel ne sont maintenant plus obligé de mettre le préfixe UMONS\ devant leur matricule

## **Utilisation de la plateforme e-learning**

#### **Adapter votre profil utilisateur, ajouter une image de profil**

Pour mettre à jour votre profil, vous pouvez faire apparaître le menu à côté de votre nom et choisir l'onglet "Modifier mon profil". La plupart des champs sont optionnels. Si vous les complétez, il est préférable de ne pas y mettre de renseignements fantaisistes. Ceux-ci seront visibles par les autres participants du cours (professeur, étudiants,…). A propos de ces renseignements, vous devez respecter le droit au respect de la vie privée, incluant le droit à l'image. Dans un esprit de partage, vous pouvez y placer des éléments personnels tels que numéros de téléphone, adresses mails privées, appartenance à des réseaux sociaux,…

En ce qui concerne la photographie, vous devriez au préalable retravailler une photo numérique de manière à avoir un format type "identité" et une taille (approximative, c'est un ordre de grandeur) de 200x 200 à 300×300 pixels. De cette manière, la photo "pèsera" moins de 20 ko si vous utilisez un bon taux de compression JPG. Notez que dans le profil, la photographie est retaillée à 100 x 100 pixels. Vous devez vérifier le résultat final. Notez qu'en cas de modification de l'image, la nouvelle n'est pas prise immédiatement en compte.

Vous pouvez utiliser par exemple l'éditeur d'image libre et gratuit [GIMP](http://www.gimpfr.org) (Windows, Linux, Mac). Une fois GIMP installé et démarré, vous devez ouvrir le fichier image d'origine, sélectionner l'outil de sélection rectangulaire dans la boite à outil, effectuer une sélection dans l'image, copier cette sélection (menu édition), la coller comme nouvelle image. Pour ré-échantilloner à la définition souhaitée, utilisez le menu Image - échelle et taille de l'image. Ensuite vous pouvez sauvegarder, par exemple au format .jpg.

Vous pouvez utiliser d'autres logiciels de traitements de photographies ou d'images, libres ou gratuits (ou payants du fait du respect de la licence). Vous pouvez consulter les pages [http://en.wikipedia.org/wiki/Comparison\\_of\\_image\\_viewers](http://en.wikipedia.org/wiki/Comparison_of_image_viewers) et [http://en.wikipedia.org/wiki/Comparison\\_of\\_raster\\_graphics\\_editors](http://en.wikipedia.org/wiki/Comparison_of_raster_graphics_editors).

## **Le courrier électronique de l'UMONS**

Utilisable dans un navigateur web (IE, Firefox, Chrome, opera, safari, midori…) via le [webmail](https://webmail.umons.ac.be) avec vos codes.

Vous pouvez aussi utiliser un logiciel spécifique au courrier électronique. Voici les paramètres de configuration utilisables avec le client email [Thunderbird](http://www.mozilla.org/fr/thunderbird/) :

- nom du serveur : imap.umons.ac.be
- port : 993
- $\bullet$  nom d'utilisateur = nummat
- sécurité de la connexion : SSL/TLS
- méthode d'authentification : NTLM
- serveur sortant (SMTP): smtp.umons.ac.be
- $\bullet$  port smtp : 587
- sécurité de la connexion (smtp) : STARTTLS
- méthode d'authentification : mot de passe normal
- nom d'utilisateur (smtp) = nummat

Pour éviter de louper des messages déviés vers la boite "courrier indésirable" du serveur mail de l'UMONS, surtout si vous disposez d'un meilleur filtrage effectué par votre client de courrier électronique, vous pouvez désactiver le filtre anti-spam du serveur de l'UMONS via le webmail :

- authentifiez-vous à la page <https://webmail.umons.ac.be>
- choisissez en haut à droite "Options Voir toutes les options…"
- cliquez sur "Bloquer ou autoriser"
- cochez l'option "Ne pas déplacer les messages vers mon dossier Courrier indésirable"
- Cliquez alors sur "Enregistrer" en bas de la page
- Vous pouvez alors retourner à la page courrier, et vous déconnecter

Il est aussi utile de disposer, si ce n'est pas encore le cas, d'une adresse électronique privée externe, utile pour d'autres activités, et moins limitée en capacité de stockage par rapport à celle fournie par l'UMONS. Vous avez la possibilité de rediriger des emails UMONS vers cette adresse privée (sous votre entière responsabilité, et en continuant à vous conformer aux règlements !) à partir du webmail.

## **Les horaires en ligne**

Via le site des [horaires](http://www.umons.ac.be/horaires), vous pouvez accéder aux "horaires de cours". Dans la partie supérieure gauche, vous définissez le type d'information que vous souhaitez, par défaut "Formations > Emploi du temps", et vous sélectionnez dans la zone de saisie du nom l'année d'étude qui vous concerne. Au dessous, une longue barre de boutons numérotés donne l'accès aux semaines de cours. L'usage classique de la souris combinée aux touches "Ctrl" et "Shift" permet des sélections multiples. Vous pouvez modifier la présentation via les modes "en grille", "en liste", "en planning" (aussi via des boutons situés complètement à droite), ou accéder à un récapitulatif des cours, ou encore aux cours annulés. Si vous faites partie d'un groupe particulier au sein de votre section, vous pouvez le sélectionner via le champ prévu à cet effet.

Si vous souhaitez éditer une sortie sur papier, vous devez générer un fichier pdf via le bouton correspondant. Une fenêtre d'option apparaît pour quelques réglages fins. Pour un bonne lisibilité, il est préférable de se limiter à un quadrimestre et travailler en mode planning afin d'avoir une vue

adéquate et ne pas gaspiller inutilement du papier et des cartouches d'encre. Par exemple, sélectionner les semaines 1 à 14, vue planning, "texte en couleur", "renvois regroupés à la fin".

## **Accès aux serveurs (lecteurs réseaux)**

Le répertoire personnel « Mes Documents » est de 5GB comme pour un membre du personnel. Il est créé lors de la première ouverture de session sur un ordinateur intégré à l'infrastructure informatique de l'Université (éventuellement par du bureau à distance). Vous êtes la seule personne à pouvoir accéder au contenu du répertoire personnel « Mes Documents », qui bénéficie d'un très haut niveau de sécurité

- réplication sur un autre site toutes les 15 minutes (RPO -Recovery Point Objective- de 15 minutes)
- récupération de versions précédentes jusque 15 jours au rythme de 3 par jour: 8, 12, 18h environ.
- Il est limité à 5GB
- Il doit être utilisé pour héberger les documents que vous générez personnellement et auxquels vous accédez régulièrement.

Un étudiant n'a pas d'équivalent au dossier de partage de service « Shared », un dossier « Student Temp » permet de l'échange de données entre étudiants, entre étudiants et membres du personnel.

#### **Accès sous Windows**

Depuis une machine intégrée au domaine de gestion informatique de l'Université, les espaces de stockages centralisés sont automatiquement connecté dans votre espace de travail, si vous êtes étudiant, sous la forme du dossier 'documents', du lecteur réseau T.

Depuis une machine non intégrée au domaine de gestion informatique de l'université, les espaces de stockage centralisés peuvent être accédés par de simples connexion de lecteurs réseau (depuis le réseau de l'université ou une connexion vpn) dont les chemins sont les suivants, si vous êtes étudiant :

- Documents : \\umons.ac.be\student\matricule
- Temp: \\umons.ac.be\temp\\_StudentTemp

### **Accès sous Linux**

Sur certains systèmes, il est possible de devoir référencer directement les serveurs qui hébergent les dossiers Users, Shared et Temp, plutôt que par leur nom générique. Les références de dossiers réseau en intégrant le nom de serveur deviennent (nummat est à remplacer par le numéro de matricule) :

- Si vous êtes étudiant :
	- Documents : \\fsstudent.umons.ac.be\student\nummat
	- o Temp: \\fstemp.umons.ac.be\temp\ StudentTemp
- Pour un membre du personnel :
	- Documents : \\fsusers.umons.ac.be\users\nummat
- Shared: \\fsshared.umons.ac.be\shared
- Temp: \\fstemp.umons.ac.be\temp
- Archives: \\fs1.umons.ac.be\archives (<– lien non actualisé)

Si vous utilisez cette solution, soyez conscient que pour un partage donné, le serveur est susceptible de changer et que dès lors que vous n'utilisez pas les références de type \\umons.ac.be\nomdepartage, votre configuration (connexion de lecteur réseau) devra être adaptée manuellement.

exemple de connexion à un serveur à partir de de Linux au répertoire temp :

- Partage Windows (smb:<html></html>) \* serveur : fstemp.umons.ac.be \* partage : temp \* nom de domaine : UMONS \* nom d'utilisateur : nummat Autre exemple, répertoire personnel d'un étudiant : \* Partage Windows (smb:<html></html>)
- serveur : fsstudent.umons.ac.be
- partage : student
- dossier : nummat
- nom de domaine : UMONS
- nom d'utilisateur : nummat

autre exemple, shared (pour un membre du personnel) :

• Partage Windows (smb:<html></html>) \* serveur : fsshared.umons.ac.be \* partage : shared \* dossier : \* nom de domaine : UMONS \* nom d'utilisateur : nummat ==== Wifi et roaming ==== Le réseau sans fil est accessible en de nombreux endroits à l'UMONS. Consulter la page [Réseau sans fil – Wifi](https://portail.umons.ac.be/FR/universite/admin/info/ci/intranet/doccatalogueservices/reseau/Pages/R%C3%A9seausansfil-WI.aspx) Pour l'accès wifi à UMONS-STUDENT (ou UMONS-PERSONNEL), vous devez entrer vos identifiants UMONS de la forme « nummat@umons.ac.be », ainsi que votre mot de passe associé, et appuyer sur connecter. Si votre appareil ne prend pas en charge la détection automatique, voici les paramètres de sécurité à appliquer : \* Norme : WPA2 ENTREPRISE (ou WPA) \* Contrôle d'accès par 802.1x \* Mode de cryptage des données : CCMP/AES (ou CCMP/TKIP) \* Mode d'authentification : (P)EAP-MSCHAPV2 Sous Linux (Ubuntu), voici les paramètres de « sécurité sans fil » à entrer : \* WPA et WPA2 entreprise \* authentification : Protected EAP (PEAP)(à modifier par rapport au « tunneled TLS » proposé) \* identité anonyme : - \* certificat du ca : aucun \* Version de PEAP : automatique \* authentification interne : MSCHAPv2 \* Nom d'utilisateur : nummat@umons.ac.be \* pwd : mot de passe UMONS ==== Accès VPN ==== Le VPN (Virtual Private Network) permet d'accéder de l'extérieur au réseau de l'Université pour y effectuer toute tâche. On se trouve alors virtuellement dans le réseau local, sous forme d'une extension au travers d'un tunnel chiffré pour la sécurité. En dehors de votre nom d'utilisateur (matricule) et de votre mot de passe, la seule information nécessaire à l'établissement d'une connexion VPN est le nom du serveur : vpn.umons.ac.be. Le document ["Comment configurer une connexion VPN"](https://portail.umons.ac.be/FR/universite/admin/info/ci/intranet/servicesinformatiques/Comment/Comment%20configurer%20une%20connexion%20VPN.docx) illustre la procédure de configuration pour Windows7. === Sous Linux : === Dans les propriétés du "NetworkManager", il suffit de définir une nouvelle entrée dans l'onglet VPN, avec les paramètres suivants : \* gateway : vpn.umons.ac.be \* User name : nummat \* password : le mot de passe UMONS \* propriétés avancées : \* cocher les méthodes d'authentification MSCHAP & MSCHAPv2 \* cocher "use Pointto-Point encryption (MPPE); security = default. Cocher aussi "Allow stateful encryption"  $*$  cocher "Allow BSD data compression" \* cocher "Allow Deflate data compression" \* cocher "Use TCP header compression" \* onglet des paramètres IPv4 : méthode automatique L'icône permettant les accès réseaux fournit alors un sous-menu "connexions VPN" ==== Bureau à distance ==== Une connexion de bureau à distance permet d'accéder à l'environnement de travail bureautique de l'Université depuis n'importe quel ordinateur connecté au réseau interne de l'Université ou disposant simplement d'un accès internet. === Sous Windows === Sous

Windows7, cliquez sur la 'boule windows', tapez 'connexion' dans la fenêtre de recherche et le premier programme de la liste est 'connexion bureau à distance'. La fenêtre du programme demande un nom d'ordinateur : 'rds.umons.ac.be'. Le code d'accès qu'il faut utiliser pour accéder au service est bien entendu votre code UMONS. Si vous utilisez un ordinateur intégré au système de gestion informatique de l'université, la connexion bureau à distance au serveur 'rds.umons.ac.be' est transparente (pas de nouvelle demande d'authentification). === Terminal Server Client (Linux) === Il est possible d'utiliser à distance Windows et des logiciels fournis par l'UMONS et fonctionnant sous Windows tels que la suite bureautique Microsoft Office, à partir d'un PC sous Linux. Pour cela, lancer le logiciel "Terminal Server Client" ou Remmina et utiliser les paramètres suivants (nummat est le numéro de matricule) : \* ordinateur : rds.umons.ac.be \* protocole : RDP \* identifiant : nummat@umons.ac.be (UMONS\nummat ne fonctionne pas) \* mot de passe : (l'endroit où le mot de passe est demandé peut varier) \* cliquer ensuite sur le bouton en dessous pour se connecter ! \* la session distante Windows utilise vos données sur les serveurs UMONS Pour les paramètres de résolution et couleurs, mieux vaut imposer une résolution inférieure à celle de votre écran, et une profondeur de couleur d'au moins 16 bpp. Les échanges de fichiers se font facilement via la création d'une connexion par lecteur réseau à votre répertoire personnel (voir ci-après). Sinon, il est aussi possible d'activer et choisir un dossier partagé sur la machine client. La fonction copier-coller est également utilisable. ===== Autres ressources de l'UMONS ===== \* [LimeSurvey](https://applications.umons.ac.be/survey/admin/admin.php) : création de questionnaires d'enquête en ligne \* [Transfert de fichiers](https://applications.umons.ac.be/webapps/webfiletransfer) \* [Etherpad,](http://etherpad.umons.ac.be/) pour éditer un document simultanément de manière collaborative (cf. le site officiel [Etherpad\)](http://etherpad.org/) ===== Courrier électronique : recommandations et utilisation ===== Pour une bonne compréhension du fonctionnement du courrier électronique, vous pouvez consulter la page wikipedia http://fr.wikipedia.org/wiki/Courrier %C3%A9lectronique La circulation des emails se fait grâce au protocole SMTP utilisé pour l'envoi des messages vers un serveur et entre serveurs. De

nombreux utilisateurs utilisent un navigateur pour consulter à distance leurs emails (interface web). Ceux qui utilisent un logiciel dédié (appelé client de messagerie) rapatrient les messages arrivés à destination sur leur serveur (pour un compte donné) à l'aide du protocole POP ou IMAP (plus évolué). Citons comme exemple le logiciel libre et gratuit Thunderbird fonctionnant sous plusieurs systèmes d'exploitation (références :

<http://www.mozilla-europe.org/fr/products/thunderbird/>, <http://fr.flossmanuals.net/Thunderbird/Introduction> et

[http://www.framabook.org/thunderbird.html\)](http://www.framabook.org/thunderbird.html). Lors de l'envoi d'emails, il est recommandé de suivre certaines directives et règles. De manière générale, voici quelques "commandements" raisonnables : \* [Les 10 commandements de l'e-mail](http://www.arobase.org/rediger/commandements.htm). Vous trouverez sur le même site de nombreux autres conseils intéressants : \* [Les formules de politesse des e-mails](http://www.arobase.org/rediger/formules-politesse-email.htm) \* [Bien formuler](http://www.arobase.org/rediger/sujet.htm) [le sujet d'un e-mail](http://www.arobase.org/rediger/sujet.htm) : mentionner clairement dans le champ prévu le sujet du message est important pour aider le(s) destinataire(s) \* [Savoir répondre à un e-mail](http://www.arobase.org/rediger/repondre.htm), par exemple utiliser correctement la fonction "répondre" ou "répondre à tous" \* ne pas traiter des sujets multiples dans des message, surtout si le champ du sujet du message est clairement différent (importance, délai pour traiter,…). Mieux vaut rédiger d'autres emails indépendants. \* respecter l'organisation en fil de messages successifs : ne pas recycler un message pour un autre sujet, ne pas "casser" le fil. cf. [http://fr.wikipedia.org/wiki/Fil\\_de\\_discussion](http://fr.wikipedia.org/wiki/Fil_de_discussion) \* régler les paramètres d'envoi pour replacer correctement l'historique des interventions dans un email. Votre correspondant ne traite pas que votre courrier et ne peut mémoriser tous ses envois, donc une réponse sans aucune indication de ce qui l'avait initiée peut être pénible à comprendre. \* … En complément, voici quelques liens : \* [Traduction française du RFC 1855 Netiquette Guidelines](http://www.usenet-fr.net/fr-chartes/rfc1855.html) [d'octobre 1995](http://www.usenet-fr.net/fr-chartes/rfc1855.html) \* [Les règles de typographie française](http://fr.wikipedia.org/wiki/Wikip%C3%A9dia:Conventions_typographiques) \* Serveur ["fichiers"](https://fichiers.umons.ac.be/) de l'UMONS, permettant de stocker des fichiers volumineux pour éviter de les envoyer comme pièce jointe à un message (vous devez utiliser la même identification que pour vos emails). REMARQUE IMPORTANTE : LE COURRIER ELECTRONIQUE N'EST PAS DESTINE A TRANSMETTRE DES FICHIERS

DE GRANDE TAILLE (plusieurs centaines de ko), SPECIALEMENT POUR LES MESSAGERIES PROFESSIONNELLES (comme celle de l'UMONS en particulier). En ce qui concerne la réception des emails, il est recommandé de se méfier des messages non sollicités, surtout accompagnés de fichiers attachés. Voici quelques risques classiques à prendre en considération : \* Propagation de rumeurs : consulter en cas de doute le site <http://www.hoaxbuster.com>\* Fichiers attachés avec virus : ne pas ouvrir, et/ou avoir un anti-virus à jour (pour ceux qui utilisent Windows) \* [Phishing ou Hameçonnage](https://fr.wikipedia.org/wiki/Phishing) : technique utilisée par des fraudeurs pour obtenir des renseignements personnels dans le but de perpétrer une usurpation d'identité. Les emails frauduleux vous menacent en général de bloquer votre compte si vous ne réagissez pas, et tentent d'obtenir en invoquant l'urgence des données personnelles et confidentielles (numéros, mots de passe,…). Ces emails frauduleux sont souvent repérables du fait de nombreuses fautes d'orthographe et de grammaire. Ils peuvent être rédigés dans une langue qui n'est pas celle des compte dont vous disposez, ou concerner des sociétés ou services auxquels vous n'êtes même pas inscrit. Ne cliquez jamais sur un des liens contenus dans ce type d'emails, effacez ces messages, et surtout ne communiquez en aucun cas des données personnelles, surtout des mots de passe, même sur une requête qui semble venir d'une banque, d'une institution, d'un gestionnaire informatique, d'un de vos enseignants,… \* [Comment éviter le spam](http://www.anti-spam.fr/comment_eviter_le_spam.php) : quelques propositions utiles à lire \* [Phishing-Initiative,](http://blog.phishing-initiative.com/) un partenariat pour lutter contre les sites suspects Dans toute correspondance, vous devez également tenir compte de : \* la relative confidentialité d'informations qui vous ont été transmises \* du respect de la vie privée, et de la législation en général \* du droit à l'image \* du respect de chartes auxquelles vous avez souscrit ===== Ressources diverses ===== ==== Applications portables ==== Il est possible de placer des logiciels sur une clé (ou un disque dur) USB, de manière à pouvoir les utiliser sur des ordinateurs pour lesquels il n'est pas possible de les installer. Pour tout savoir : [http://www.framakey.org/.](http://www.framakey.org/) Le plus simple consiste à utiliser une (nouvelle de préférence) clé USB d'au moins 2 Go (libre), et installer le Pack Framakey Full : <http://www.framakey.org/Pack/PackFull>. Il est possible de sélectionner seulement une ou quelques applications, à partir de la page [http://framakey.org/Portables/Index.](http://framakey.org/Portables/Index) Après téléchargement et décompression, chacun des logiciels se trouve dans un répertoire correspondant et peut être démarré à l'aide d'un fichier exécutable. A noter, 2 clés particulières : \* La Framakey Ubuntu Remix, pour ceux qui veulent découvrir une des versions les plus populaires de Linux :<http://framakey.org/Pack/Framakey-Ubuntu>\* La Framakey "LaTeX edition", pour ceux qui veulent découvrir l'excellent système de préparation de textes scientifique LaTeX :<http://framakey.org/Pack/PackLatex> (cf. la [documentation\)](http://www.framabook.org/latex.html). Le site [liberkey](http://www.liberkey.com/fr.html) propose l'installation d'une clé contenant des logiciels libres & quelques non-libres gratuits (près de 300). Contrairement à la Framakey, elle n'est pas elle-même libre (on ne dispose pas de la "recette de fabrication" de la clé. ==== Éviter le plagiat ==== Voici quelques références et éléments importants à prendre en considération ! < note important>L'UMONS a installé un programme (Ephorus) d'analyse des travaux remis sous forme électronique.</note> \* Site de l'ULB (<http://www.bib.ulb.ac.be/fr/aide/eviter-le-plagiat/index.html>), 2006 \* Faculté des sciences de l'Administration (Université de

Laval)[\(http://www4.fsa.ulaval.ca/cms/site/fsa/accueil/formation/polreglements/plagiat](http://www4.fsa.ulaval.ca/cms/site/fsa/accueil/formation/polreglements/plagiat)) \* UCL [\(http://www.icampus.ucl.ac.be/claroline/course/index.php?cid=PLA](http://www.icampus.ucl.ac.be/claroline/course/index.php?cid=PLA)), 2007 \* Comité sur l'intégrité, le plagiat ou la fraude (CIPF) (Université de Montréal)

[\(http://www.integrite.umontreal.ca/propos.html\)](http://www.integrite.umontreal.ca/propos.html), 2007 \* <http://responsable.unige.ch/index.php> \* Article posté par Posté par Bernard Rentier, recteur de l'ULG dans Enseignement/Formation : <http://recteur.blogs.ulg.ac.be/?p=129>, 2007 \* [plagiarism.org](http://www.plagiarism.org/) \*

<http://www.fusl.ac.be/4D/PDF/codedeontologie.pdf>\* Site web permettant de détecter certains plagiats de données venant d'Internet (<http://www.plagium.com/>), à utiliser lors d'un doute sur l'originalité d'un texte \* [redacSci.pdf](http://www.ulb.ac.be/di/map/tlenaert/Home_Tom_Lenaerts/INFO-F-308_files/redacSci.pdf) document reprenant des conseils de rédaction sur la façon correcte de citer des travaux. ==== Initiation à la recherche bibliographique et documentaire

en ligne ==== Pour effectuer des recherches sérieuses, il est impératif d'utiliser des outils, bases de données et moteurs adaptés, plutôt que de se limiter aux moteurs de recherche classiques. Voici quelques références : \* [Site web des bibliothèques UMONS](http://portail.umons.ac.be/FR/universite/admin/biblio/Pages/bibliotheques.aspx) \* [Catalogue de la](http://portail.umons.ac.be/FR/universite/admin/biblio/Pages/Catalogue.aspx) [bibliothèque](http://portail.umons.ac.be/FR/universite/admin/biblio/Pages/Catalogue.aspx) \* [Base de données bibliographique électroniques, ressources accessibles à](http://portail.umons.ac.be/FR/universite/admin/biblio/Pages/Ressources_electroniques.aspx) [l'UMONS](http://portail.umons.ac.be/FR/universite/admin/biblio/Pages/Ressources_electroniques.aspx) \* Cours en ligne (académie universitaire Wallonie-Bruxelles) "docupole" : <http://uv.ulb.ac.be/>(utiliser le code docupole et password docupole) \* Quelques conseils de base pour aider à la recherche d'informations (Cégep du vieux Montréal) : <http://www.cvm.qc.ca/bibliotheque/aiderecherche/Pages/index.aspx> \* [Scopus,](http://www.scopus.com/) recherche bibliographique (accès à partir du site UMONS) \* [Google Scholar](http://scholar.google.com/) permet des recherches bibliographiques sans accès privilégié (Google permet aussi des recherches "livres" ou "books") \* [Microsoft Academic Search](http://academic.research.microsoft.com/) \* [Mendeley](http://www.mendeley.com/research-papers/) \* A partir du site de l'Université, de nombreuses publications de l'éditeur Springer sont disponibles via le site [springerlink](http://www.springerlink.com/home/main.mpx) \* Sites d'archives de preprints (articles avant le stade de la publication, donc n'ayant pas toujours passé le filtrage du peer-review) : \* <http://arxiv.org/>\* <http://precedings.nature.com/> \* <http://cdsweb.cern.ch/collection/CERN%20Preprints?ln=fr> Des logiciels permettent la gestion de bases de données d'articles scientifiques (le plus souvent au format .pdf) : cf. la page [http://en.wikipedia.org/wiki/Comparison\\_of\\_reference\\_management\\_software](http://en.wikipedia.org/wiki/Comparison_of_reference_management_software) et en particulier le logiciel libre multi-OS *Jabref* ==== Archivage et compression de fichiers ==== Pour des raisons de sauvegarde et d'archivage, il est très utile de regrouper une copie de répertoires et sous-répertoire dans un seul fichier, avec de plus une compression sans perte d'information. Le format le plus répandu est le format .zip, mais il existe aussi de nombreuses archives dans les formats .rar, .tar.gz, 7z,… Certains formats sont ouverts ou libres, d'autres sont nondocumentés (fermés) et propriétaires (nécessitant des licences), tel le format rar. Il existe de nombreux logiciels (winzip, winrar,…), payant ou non, et quelques uns sont des logiciels libres. [7zip](http://www.7-zip.org/) est le logiciel libre de compression le plus répandu sous windows. Une version portable est disponible sur le site de Framakey :<http://www.framakey.org/Portables/Portable7zip> II vous est conseillé d'apprendre à utiliser ce logiciel de compression en archivant grâce à lui un répertoire contenant par exemple de nombreux fichiers et une arborescence importante, et en effectuant ensuite une décompression sur un autre support informatique. ==== Bien poser vos questions ==== Lorsque vous ne parvenez pas à résoudre une difficulté vous-même, vous pouvez vous tourner via internet vers des communautés et leur soumettre vos questions (Forum, listes de diffusion, IRC,…). La référence suivante regroupe un grand nombre de recommandation concernant : ["la bonne manière de poser les questions"](http://www.gnurou.org/writing/smartquestionsfr). ==== Créer des fichiers au format pdf ==== Le format pdf (portable document file) est un format de description d'impression, non prévu pour une édition. Il convient par contre tout à fait pour diffuser les documents qui doivent simplement être visualisés (livres, journaux,…). Il est difficilement indexable par les systèmes de recherche. Son utilisation à outrance dans les sites web pose des difficultés aux malvoyants. Quelques références et notes : \* Il est possible de générer un fichier pdf au départ de n'importe quelle application, en utilisant une imprimante virtuelle dont le rôle est de créer ce fichier, au lieu de générer l'impression habituelle. L'avantage de ce format est la pérennité à long terme, ses spécifications étant rendues publiques par la firme adobe (cf. [http://fr.wikipedia.org/wiki/Portable\\_Document\\_Format\)](http://fr.wikipedia.org/wiki/Portable_Document_Format). \* Sous windows, le logiciel libre [pdfcreator](http://www.pdfforge.org/). De plus amples renseignements sont disponibles sur le site <http://www.framasoft.net/article1572.html>\* Le logiciel libre multiplateforme [PDF Split and](http://www.pdfsam.org/) [Merge](http://www.pdfsam.org/) permet des découpages et assemblages de fichiers pdf. \* La suite libreoffice permet de créer directement des fichiers PDF en sortie. Le logiciel Inkscape permet l'importation et l'édition dans certains cas de fichier pdf (limitation à une page).  $====$  Le "cloud"  $===$  \* suite bureautique en ligne de Google (google docs). \* Solutions de stockage de type "DropBox" \* … (à compléter) ===== Logiciels et contenus libres, Open Source ===== <note tip>Pour apprendre ce qu'est un logiciel libre, regardez cette vidéo de [Richard Stallman](http://fr.wikipedia.org/wiki/Richard_Stallman) : [Free software,](https://www.youtube.com/watch?v=Ag1AKIl_2GM) [free society: Richard Stallman at TEDxGeneva 2014](https://www.youtube.com/watch?v=Ag1AKIl_2GM) </note> <note tip>À lire, le témoignage de

[Dan Gillmor](https://en.wikipedia.org/wiki/Dan_Gillmor) : *[Il a choisi Linux et s'en félicite](http://framablog.org/2016/02/02/il-a-choisi-linux-et-sen-felicite/)*</note> Ressources dont toute utilisation est libre, et qui ne peuvent être appropriées par personne. Références : \* Culture libre : [http://fr.wikipedia.org/wiki/Culture\\_libre](http://fr.wikipedia.org/wiki/Culture_libre) \* Licence Creative Commons :

[http://fr.wikipedia.org/wiki/Creative\\_Commons](http://fr.wikipedia.org/wiki/Creative_Commons) \* Contenu libre :

[http://fr.wikipedia.org/wiki/Contenu\\_libre](http://fr.wikipedia.org/wiki/Contenu_libre) \* Licence libre :

[http://fr.wikipedia.org/wiki/Licence\\_libre](http://fr.wikipedia.org/wiki/Licence_libre) \* Logiciels libres :

[http://fr.wikipedia.org/wiki/Logiciel\\_libre](http://fr.wikipedia.org/wiki/Logiciel_libre) \* Association de promotion et de défense du logiciel libre :<http://www.april.org/>L'exemple type est la licence Creative Commons By-SA. Le contenu peut être utilisé par des tiers sous les conditions suivantes : \* L'oeuvre peut être librement utilisée, à la condition de l'attribuer à l'auteur en citant son nom \* Le titulaire autorise les modifications avec l'obligation pour les oeuvres dérivées d'être proposées au public avec les mêmes libertés (sous les mêmes options Creative Commons) que l'oeuvre originale. Plus de la moitié des éléments sous licences creative commons sont sous des licences libres, le reste restreignant certaines libertés, en offrant la possibilité de libre diffusion, mais en empêchant par exemple les modifications, ou l'inclusion dans un produit faisant l'objet d'une vente. (cf. cette [ref\)](https://stateof.creativecommons.org/#numberofworks) Le logiciel libre est basé sur quatre libertés : \* La liberté d'exécuter le programme pour tous les usages ; \* La liberté d'étudier le fonctionnement du programme — ce qui suppose l'accès au code source ; \* La liberté de redistribuer des copies — ce qui comprend la liberté de vendre des copies ; \* La liberté d'améliorer le programme et de publier ses améliorations — ce qui suppose, là encore, l'accès au code source. La licence libre la plus répandue pour les logiciels est la [GNU GPL](http://fr.wikipedia.org/wiki/Licence_publique_g%C3%A9n%C3%A9rale_GNU) Les licences libres peuvent être considérées par opposition aux licences propriétaires, copyright, brevets logiciels,… Exemple : licence CLUF de Microsoft (Contrat de Licence Utilisateur Final) ou EULA (End User Licence Agreement). ==== Contenus libres ==== ^Type de contenus ^Sites^ |Article général[|Wikipédia|](http://fr.wikipedia.org/wiki/Wikip%C3%A9dia:Accueil_principal) |Photographie[|Wikimedia Commons|](http://commons.wikimedia.org/wiki/Main_Page) |Image vectorielle[|Wikimedia Commons,](http://commons.wikimedia.org/wiki/Main_Page) [Openclipart|](http://openclipart.org/) |Géolocalisation, plans|[Openstreetmap](http://www.openstreetmap.org)| |Tourisme[|Wikivoyage](http://www.wikivoyage.org/)| |Définition|[Wiktionary|](http://www.wiktionary.org/) |Information[|Wikinews](http://www.wikinews.org/)| |Son|[Freesound|](http://www.freesound.org/) ==== Dispositions réglementaires ==== L'utilisation des formats ouverts et la nécessité d'interopérabilité sont prévues dans de nombreux textes réglementaires concernant les administrations, le secteur public en Belgique : cf.

[http://fr.wikipedia.org/wiki/Standards\\_ouverts\\_et\\_logiciels\\_libres\\_en\\_Belgique](http://fr.wikipedia.org/wiki/Standards_ouverts_et_logiciels_libres_en_Belgique) Voir également la page http://fr.wikipedia.org/wiki/Format ouvert ==== Linux : un système d'exploitation libre (et  $gratuit$ ) ==== [Linux](http://fr.wikipedia.org/wiki/Linux) est un système d'exploitation sous licence libre. En salle informatique, vous pouvez utiliser la distribution Ubuntu, version 12.04 LTS (long term support). Pour plus d'information sur cette distribution, voir la page<http://doc.ubuntu-fr.org/accueil>! Si vous souhaitez essayer ou installer une distribution Linux, voici différentes possibilités : === Utilisation en mode Live-CD :=== Il vous suffit d'obtenir ou acheter (avec une revue par exemple) un CD d'une distribution réputée, ou graver un fichier ISO téléchargé sur le site web d'une distribution Linux, sur un CD. cf. par exemple [http://www.ubuntu-fr.org/telechargement.](http://www.ubuntu-fr.org/telechargement) Insérez le CD dans le lecteur de votre PC et redémarrez-le (configurer éventuellement le BIOS pour amorcer via un CD ou DVD en priorité sur le disque dur). Choisissez la langue et la configuration du clavier, et vous vous retrouverez avec un OS fonctionnel, totalement indépendant de celui qui est installé sur le disque dur (windows en général). Vous pouvez le tester, mais vous ne pourrez pas sauvegarder vos données, sauf si vous utilisez une clé USB en plus, pour stocker vos fichiers. Voici d'autres noms de distributions Linux populaires : [Fedora,](http://www.fedora-fr.org/) [openSUSE](http://fr.opensuse.org/), [Linux Mint,](http://www.linuxmint.com/) [Mandriva,](http://www.mandriva.com/fr/) [Knoppix](http://www.knoppix.org/), [Mepis](http://www.mepis.org/), [Debian,](http://www.debian.org/) [Arch Linux](http://www.archlinux.org/), … (certaines sont mieux adaptées pour des débutants) === Clé USB bootable :=== Depuis les toutes dernières années, on a constaté quelques évolutions : les netbook sans lecteur de CD/DVD sont apparus, les volumes et vitesses de téléchargement sont devenues très confortables, et les performances et coûts des clés USB de grosse capacité ont considérablement diminué alors que pour les CD, leur relative lenteur lors de la gravure ou de la lecture, leur coût et une prise de conscience d'un certain gaspillage rend ces derniers de moins en moins attractifs. Et comme la plupart des BIOS

prévoient à présent la possibilité de booter via un port USB, tous les arguments penchent maintenant en faveur de l'utilisation de clés USB ! 3 solutions faciles existent : - [UNetbootin](http://unetbootin.sourceforge.net/) existe en version pour Windows comme pour Linux, vous pourrez donc l'utiliser invariablement à partir d'un de ces deux OS. - Si vous êtes exclusivement sous Windows, vous aurez aussi la possibilité d'utiliser [LinuxLive USB Creator](http://www.linuxliveusb.com/fr/home). - Pour ceux qui utilisent déjà Linux, vous pourrez alors utiliser [LiveUSB MultiBoot](http://liveusb.info/), ce dernier ayant la particularité unique de pouvoir charger sur une même clé différentes versions de Linux, en mode multiboot. Quelques remarques : \* pour UNetbootin, on trouvera des explications en français sur le site de documentation de la communauté francophone d'Ubuntu :<http://doc.ubuntu-fr.org/unetbootin> \* Les deux programmes récents LinuxLive USB Creator et LiveUSB MultiBoot prévoient un mode persistent vous permettant de sauvegarder vos données et d'installer des logiciels. Même si cela s'avère parfois possible, il est fortement déconseillé d'utiliser ce mode sur des ordinateurs différents, vous risquez le crash complet… Réservez donc la persistance à un seul ordinateur ! \* Ne commettez pas l'erreur d'installer sur le disque, sous peine de perdre irrémédiablement l'OS habituel. Des vidéos existent : \* [LinuxLive USB Creator](http://www.youtube.com/watch?v=h8QZeiSS3xI) (voir ci-après) \*

[http://www.dailymotion.com/video/xih3sg\\_creer-un-live-usb-avec-lili-usb-creator\\_tech](http://www.dailymotion.com/video/xih3sg_creer-un-live-usb-avec-lili-usb-creator_tech) (voir ciaprès) |

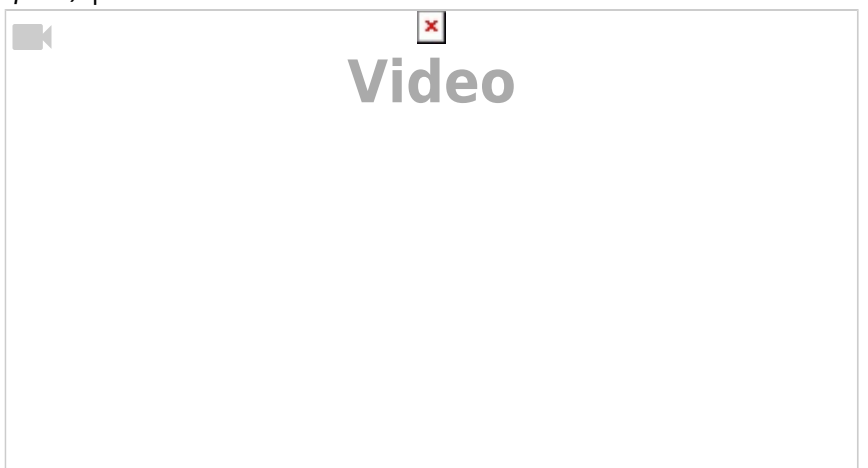

 $| |$ 

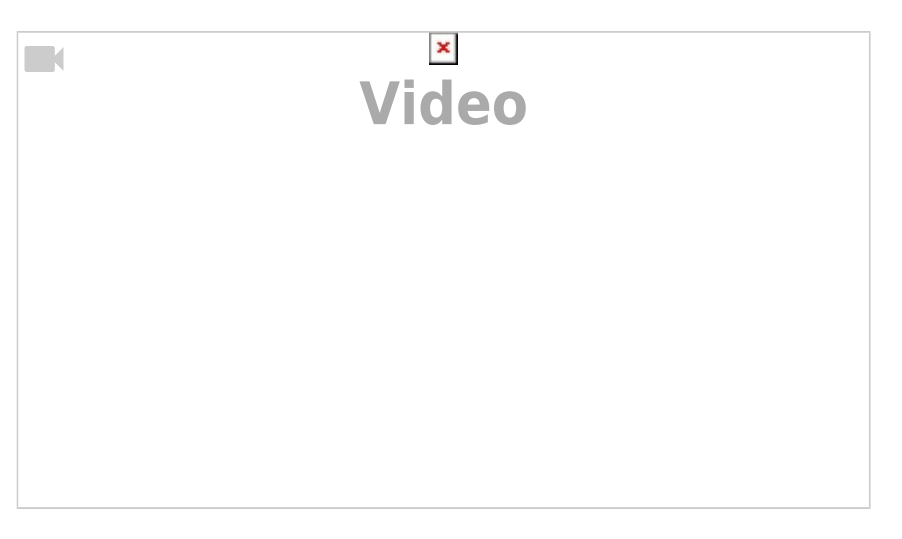

 $| ==$  Installation en dual-boot  $= ==$  Vous pouvez installer une distribution Linux en plus de votre OS habituel, et vous choisirez alors au démarrage quel OS vous voulez utiliser. Pour la distribution Ubuntu, on peut se référer à la page

[http://doc.ubuntu-fr.org/cohabitation\\_ubuntu\\_windows](http://doc.ubuntu-fr.org/cohabitation_ubuntu_windows) ou suivre un tutoriel vidéo comme [celui](http://www.youtube.com/watch?v=1kXMnviHYng)[ci.](http://www.youtube.com/watch?v=1kXMnviHYng) Des procédures analogues existent pour d'autres distributions (Mandriva, Fedora, Mageia, OpenSuse, Linux Mint, Debian,…). Pour les ordinateurs récents utilisant le système [UEFI](http://fr.wikipedia.org/wiki/Unified_Extensible_Firmware_Interface) lors de l'amorçage, il est nécessaire de suivre une procédure particulière décrite dans les documents de base (par exemple pour Ubuntu).  $==$  Installation dans une machine virtuelle  $==$  Les ordinateurs disposant d'une mémoire importante (3-4 Go) peuvent sans problème faire fonctionner ce qu'on appelle une "machine virtuelle". 2 exemples : [virtualbox](https://www.virtualbox.org/) et [vmware.](http://www.vmware.com/) Vous pouvez alors installer une distribution Linux dans une machine virtuelle spécialement dédiée.  $==$  Installation unique sur un PC  $==$  Si vous avez à disposition un "ancien" ordinateur disposant d'au moins 512 Mo de mémoire et d'un disque dur de quelques dizaines de Go, que vous n'utilisez plus, c'est un PC idéal pour le consacrer à l'utilisation unique de Linux. Cette installation se fait généralement au départ d'un Live-CD ou d'une clé USB ===== Images matricielles et vectorielles ===== En informatique, les images sont essentiellement de deux types : \* vectoriel : les éléments de l'image sont codés sous la forme de leur description. Par exemple un segment de ligne d'un point à un autre (dont les coordonnées sont fournies), avec une épaisseur et une couleur de ligne données. \* matriciel (ou encore raster, bitmap) : chaque point de l'image est codé comme un élément d'une matrice à une ligne et une colonne donnée Pour différencier les formats graphiques "raster" et "vector" et les formats libres correspondants .png et .svg, voir par exemple la figure suivante :

<http://tavmjong.free.fr/INKSCAPE/MANUAL/html/Introduction-VectorGraphics.html>==== Graphisme vectoriel et format .svg ==== Logiciels : \* logiciel (libre, multiplateforme) de création de fichiers vectoriels : [Inkscape.](http://inkscape.org) Celui-ci permet de créer des schémas, images, figures, logos, jusqu'à des dessins photo-réalistes (en salle de PC, si le logiciel n'est pas installé sous Windows, la [version portable de Framakey.org](http://www.framakey.org/Portables/PortableInkscape) est utilisable) \* logiciel [Draw](http://fr.libreoffice.org/discover/draw/) de la suite LibreOffice, plus simple, mais ne gérant pas nativement le format svg \* [Dia,](https://live.gnome.org/Dia) logiciel de création de diagrammes sous Linux (inclus notamment une bibliothèque de symboles en génie chimique). Format SVG (scalar vector graphics, standard du W3C) : \* Page wikipedia : [http://fr.wikipedia.org/wiki/Scalable\\_Vector\\_Graphics](http://fr.wikipedia.org/wiki/Scalable_Vector_Graphics) \* Il est possible de rechercher des images existantes via une recherche google filetype:svg… \* SVG utilise le format général XML : [http://commons.wikimedia.org/wiki/SVG\\_examples?uselang=fr](http://commons.wikimedia.org/wiki/SVG_examples?uselang=fr) Avantages du dessin vectoriel (et de Inkscape) : \* dessin de formes régulières (rectangles, cercles, etc.), chemins, texte… Ces formes sont des objets aux propriétés ajustables (couleur, dégradés, bordures, transparence) \* Ces formes peuvent aussi être transformées, copiées, groupées. \* Inkscape gère aussi des hyperliens pour utilisation dans des navigateurs \* Logiciel multi-OS (Windows, Mac, Linux) \* Inkscape travaille avec le principe de calques, sorte de feuilles transparentes empilées les unes au dessus des autres, et qu'on peut activer ou désactiver. On peut par exemple les utiliser pour ajouter différentes versions de texte de langues différentes, montrer l'évolution d'un système à différents moments,… \* On peut utiliser une grille avec un principe d'aimantation pour y attirer les sommets ou points particuliers des formes géométriques. \* Nouveautés de la dernière version 0.46 : outil de "sculpture" par déformation, boites 3D, support du pdf (entrée-sortie),…. Remarques : \* Si on veut ne rien perdre de sa création, il est important de toujours conserver le fichier image "vectoriel" de départ (au format .svg), mais également conseillé de générer une sortie dans un format matriciel raster/bitmap (.png par exemple) pour inclusion dans certains autres environnements. \* On peut créer une image vectorielle au départ d'une image quelconque (raster) en la plaçant comme calque inférieur, et en créant le graphisme vectoriel sur un ou plusieurs calques supplémentaires. L'ajustement de la transparence permet de juger du travail. Références : \* site officiel : <http://www.inkscape.org/> \* site des utilisateurs francophones : <http://www.inkscape-fr.org/> \* wiki &FAQ (francophone) :

<http://wiki.inkscape.org/wiki/index.php/FrFAQ> \* Des manuels et didacticiels sont accessibles au départ du logiciel : <http://tavmjong.free.fr/INKSCAPE/MANUAL/html/QuickStart.html> \* Le manuel FLOSS<http://fr.flossmanuals.net/inkscape/>\* Sur Wikibooks :

<http://en.wikibooks.org/wiki/Inkscape> \* [Présentation de Inkscape sur OpenClassrooms](http://fr.openclassrooms.com/informatique/cours/restituez-et-perfectionnez-vos-esquisses-grace-a-inkscape/qu-est-ce-que-inkscape) \* Liens sur<http://sorciere.org/spip.php?rubrique51> \* Des exemples, à faire et refaire : \* [http://www.framasoft.net/IMG/pdf/Tutoriel\\_Inkscape\\_Larribau\\_cc-by-nc-sa.pdf](http://www.framasoft.net/IMG/pdf/Tutoriel_Inkscape_Larribau_cc-by-nc-sa.pdf) (tutoriel

d'Inkscape sur un exemple) \* [http://www.dom-web.net/?page\\_id=490](http://www.dom-web.net/?page_id=490) \* <http://www.pixel2life.com/tutorials/inkscape/> \* <http://inkscape.teekoo.com>\* <http://inkscapetutorials.wordpress.com/>\* Sites de cliparts en .svg : \* <http://www.openclipart.org> sous licence libre (hint : chercher suivant "chemistry") \* [http://commons.wikimedia.org/wiki/Category:Created\\_with\\_Inkscape](http://commons.wikimedia.org/wiki/Category:Created_with_Inkscape) \* [Liste de sources sur le](http://wiki.inkscape.org/wiki/index.php/Galleries) [site officiel](http://wiki.inkscape.org/wiki/index.php/Galleries) ==== Logiciels de retouches, réglages d'images et photos (images matricielles) ==== The Gimp est un logiciel libre et gratuit très complet de traitement d'image et de photographies. Il nécessite cependant un apprentissage. Voici la référence d'un tutoriel : <http://fr.openclassrooms.com/informatique/cours/apprenez-a-creer-avec-gimp-2-8>. Le logiciel est téléchargeable à partir du site francophone <http://www.gimpfr.org/>ou du site officiel du projet <http://www.gimp.org/>. Autres références : \* [http://www.infetech.com/rubrique.php3?id\\_rubrique=24](http://www.infetech.com/rubrique.php3?id_rubrique=24) \* version de GIMP modifiée en s'inspirant des menus de Photoshop :<http://www.gimpshop.com> \* [Unsplash](http://unsplash.com/) source d'images sous licence [CC0](http://creativecommons.org/about/cc0) \* [Flickr](http://www.flickr.com/) source d'images avec licences diverses \* [Pixabay](http://pixabay.com/) \* … Liste et caractéristiques principales de quelques ressources gratuites ou libres permettant de gérer les images. \* [IrfanView](http://www.irfanview.com/) V4.33 (pour Windows), de Irfan Skiljan \* Fonctions de retouche avancées \* Traitements par lots \* vignettes, planches contacts \* Interface peu intuitive \* Pas de création \* Francisation non complète \* Plug-ins pour certains formats \* [Picasa](http://picasa.google.com/) 3 (pour Windows et Mac OS X), de Google, gratuit \* Galerie de photos \* vignettes \* gestion des favoris \* système de motsclés \* classement des dossiers. \* Outil de rotation pour redresser les photos \* réglage indépendant des ombres et des tons clairs \* effets spéciaux \* formats d'impression prêts à l'emploi \* module de montage \* Pas de conversion \* [FastStone](http://www.faststone.org/) Image Viewer 4.6, de FastStone Soft (pour Windows), gratuit : \* en anglais \* visionneuse riche en fonctions de traitement \* Retouche professionnelle \* Rééchantillonnage, modification des niveaux (luminance, chrominance, saturation, etc.) \* Affichage d'histogrammes, netteté, résolution \* effets spéciaux, masques, ajout de textes et de dessins \* capable de traiter les fichiers RAW (appareils photo) \* peut redimensionner, convertir (dans une dizaine de formats) et rebaptiser les images par lots. \* classement et la sélection (tags) \* Pas d'impressions créatives \* Outils web (rien à installer, fonctions de base classiques) : \* [Pixenate](http://pixenate.com/) \* [PhotoShop Express Editor](http://www.photoshop.com/tools/expresseditor) \* [pixlr](http://pixlr.com/) \* [free online photo](http://www.freeonlinephotoeditor.com/) [editor](http://www.freeonlinephotoeditor.com/) \* [FotoFlexer](http://fotoflexer.com) \* [iPiccy](http://ipiccy.com/) \* <http://editor.pho.to/fr/> \* <http://www.lunapic.com/editor/> ==== Analyse d'images ==== L'[analyse d'images](http://en.wikipedia.org/wiki/Digital_image_processing) est un domaine qui a énormément progressé durant les 20 dernières années, grâce aux performances du matériel, mais surtout à la mise au point de nombreux algorithmes (pré-traitements, analyses, interprétations, …). Les besoins scientifiques en terme d'analyse d'images sont très importants. Le logiciel libre [Fiji](http://fiji.sc/Fiji) est recommandé pour débuter l'apprentissage du traitement d'images scientifiques. ===== Fonctionnement d'un [tableur](http://fr.wikipedia.org/wiki/Tableur), graphiques  $== == =$  Un tableur est un programme informatique capable de manipuler des feuilles de calcul et qu'on utilise souvent pour créer des graphiques scientifiques satisfaisants (il existe cependant des logiciels spécialisés pour des productions de meilleure qualité). Les données sont placées dans des feuilles ou grilles (suivant des lignes et colonnes, souvent référencées par des chiffres et lettres). Assez souvent, la première ligne reprend les intitulés des données de chaque colonne. Certaines données sont obtenues par des calculs simples (soustractions, additions, multiplications, divisions,…) entre différentes colonnes, codés sous forme de formules. Lorsqu'une donnée numérique de base est modifiée, la feuille entière est recalculée automatiquement. Si on prend l'exemple de la formule pour la case C2 : =A2+3\*B2, il est possible d'effectuer un calcul analogue pour les lignes 3, 4,… en utilisant une "poignée de recopie" présente en bas à droite d'une cellule active. Cette façon de procéder accélère le traitement des données. Pour faire un graphique, les tableurs disposent d'un "assistant". Il suffit de sélectionner les colonnes à utiliser et le type de graphe. Après la création du graphique, ses caractéristiques peuvent être modifiées. A noter que pour des graphes scientifiques avancés, il est préférable d'utiliser un logiciel spécialisé. ==== Utilisation de Calc (openoffice) ==== Voir le livre libre ["Changer pour OpenOffice"](http://framabook.org/4-changer-pour-openoffice-org) téléchargeable sur le

site [framabook.](http://www.framabook.org/) Tutoriels et références : \*<http://www.framasoft.net/article3640.html> \* <http://fr.openoffice.org/Documentation/Index.html>\*<http://christianwtd.free.fr/> \* [http://fr.openoffice.org/Documentation/Guides/parcours\\_calc\\_OOo\\_version2.odt](http://fr.openoffice.org/Documentation/Guides/parcours_calc_OOo_version2.odt) \* [Documentation libreoffice francophone](http://wiki.documentfoundation.org/FR/La_documentation_de_l%27utilisateur) \* <http://wiki.services.openoffice.org/wiki/FR/FAQ/Calc> \* [http://icp.ge.ch/sem/fc-base/openoffice/ressources-fc-sem/ressources-fc-sem-oo-calc/FCDemiJ\\_O](http://icp.ge.ch/sem/fc-base/openoffice/ressources-fc-sem/ressources-fc-sem-oo-calc/FCDemiJ_OOCalc%20_Cours.pdf) [OCalc%20\\_Cours.pdf](http://icp.ge.ch/sem/fc-base/openoffice/ressources-fc-sem/ressources-fc-sem-oo-calc/FCDemiJ_OOCalc%20_Cours.pdf) \* [Documentation Tableur OpenOffice 2](http://mathematiques.ac-bordeaux.fr/profplus/formation/autoformation/tableur_oo/doc_tableur_oo_v2.pdf) \* [Initiation Oo-calc](http://www.adab-services.com/formation) \* [Guide détaillé](http://fr.openoffice.org/Documentation/Guides/Fonctions_calc.odt) [des fonctions utilisables par le tableur calc](http://fr.openoffice.org/Documentation/Guides/Fonctions_calc.odt)  $====$  Utilisation d'Excel (suite MicroSoft)  $===$ Pour des informations sur Excel, vous pouvez par exemple consulter les sites : \* [Cours sur Excel](http://www.alphaquark.com/Informatique/Excel.htm) [Alphaquark](http://www.alphaquark.com/Informatique/Excel.htm) \*<http://www.excel-pratique.com/> \* [basic tutorial of Excel](http://www.usd.edu/trio/tut/excel/) La plupart des graphiques de base sont suivant Excel des "nuages de points" ==== Logiciels libres pour créer des graphes scientifiques ==== Voici quelques références de logiciels libres déstinés à créer des graphiques scientifiques de qualité, analogue aux graphes des logiciels propriétaires SigmaPlot, igor pro et Origin. \* [Veusz](http://home.gna.org/veusz/) (multi-OS) \* [Kst](https://kst-plot.kde.org/) (multi-OS) \* [GnuPlot](http://www.gnuplot.info/) (windows, Linux) \* [Matplotlib/pylab & Python](http://matplotlib.sourceforge.net/) (Windows Linux MacOs) \* [ScidaVis](http://scidavis.sourceforge.net/index.html) (Windows, Linux) \* [RLPlot](http://rlplot.sourceforge.net/) (windows, linux) \* [Labplot](http://labplot.sourceforge.net/) (Linux) \* [Qtiplot](http://soft.proindependent.com/qtiplot.html) (Linux, Windows) (code source libre, mais le code exécutable est payant) \* [Scilab](http://www.scilab.org/) (cf. par exemple http://www.openeering.com/scilab tutorials) Références : \* [http://en.wikipedia.org/wiki/Plot\\_%28graphics%29](http://en.wikipedia.org/wiki/Plot_%28graphics%29) \* [http://en.wikipedia.org/wiki/List\\_of\\_graphing\\_software](http://en.wikipedia.org/wiki/List_of_graphing_software) \* <http://en.wikipedia.org/wiki/Charts> ==== Sources de données statistiques, données ouvertes (opendata) ==== A partir des sources ci-après, il est possible d'obtenir des données statistiques qui serviront de base à la création d'un graphique, ou pour réaliser une analyse… \* Statistiques belges \* OpenData : <http://data.gov.be/fr>\* statbel : [http://www.statbel.fgov.be/home\\_fr.asp](http://www.statbel.fgov.be/home_fr.asp) \* Belgostat online : <http://www.nbb.be/app/cal/F/BelgoHome.htm>\* CREF :<http://www.cref.be/Statistiques.htm> \* statistiques européennes \* eurostat :<http://epp.eurostat.ec.europa.eu>\* statistiques internationales \* OECD :<http://stats.oecd.org/wbos/>\* UNESCO :<http://www.uis.unesco.org> \* United Nations :<http://unstats.un.org/unsd/default.htm> \* World Trade Organization : [http://www.wto.org/english/res\\_e/statis\\_e/its2005\\_e/its05\\_toc\\_e.htm](http://www.wto.org/english/res_e/statis_e/its2005_e/its05_toc_e.htm) \* Nations particulières \* France : \* <https://www.data.gouv.fr/fr/>\* [http://www.insee.fr/fr/home/home\\_page.asp](http://www.insee.fr/fr/home/home_page.asp) \* Luxembourg :<http://www.statec.public.lu/en/>\* UK :<http://www.statistics.gov.uk/> \* Hollande : <http://www.cbs.nl/en/> \* Allemagne : [http://www.destatis.de/e\\_home.htm](http://www.destatis.de/e_home.htm) \* Italie : <http://www.istat.it/English/index.htm> \* Espagne : <http://www.ine.es/welcoing.htm>\* Suisse : <http://www.bfs.admin.ch/bfs/portal/en/index.html>\* Canada :<http://www.statcan.ca/start.html>\* UK : <http://www.data.gov.uk> \* Australia : [[http://data.gov.au/\]\]](http://data.gov.au/]]) \* USA : \* <http://www.fedstats.gov/>\*<http://www.data.gov/>(et pages spécialisées, incluant la science et la recherche) Autres références : \*<http://www.statista.com/>===== Écriture, édition et traitement de textes ===== Un **[éditeur de texte](http://fr.wikipedia.org/wiki/%C3%89diteur_de_texte)** est un logiciel en général très simple permettant d'écrire du texte sans formatage particulier. Sous Windows, le "bloc note" est l'éditeur standard. D'autres peuvent être installés, comme [notepad++](http://notepad-plus-plus.org/fr/) ou [Geany](http://www.geany.org). Un tel logiciel ne doit pas être confondu avec un "traitement de texte" Les logiciels de **[traitement de texte](http://fr.wikipedia.org/wiki/Traitement_de_texte)** sont destinés à faciliter la création et la modification des textes, de l'encodage du texte jusqu'à la mise en forme finale. Les plus connus se basent sur le principe ["wysiwyg"](http://fr.wikipedia.org/wiki/Wysiwyg). D'autres, un peu plus complexes à l'apprentissage, mais finalement plus efficaces, se basent sur une description du texte par des balises : les plus connus étant LaTeX et l'(X)html (pour les pages web). Voici les fonctionnalités les plus importantes : \* gestion de la typographie, du formatage des lignes ou paragraphes \* gestion des césures \* gestion des styles (titres de différents niveaux, texte normal, notes,…) \* mise en page \* inclusion d'objets externes (images, graphiques,…) \* numérotation automatique (pages, sections, chapitres, tables, figures, références,… \* Correction (orthographe/grammaire) \* Génération automatique de tables des matières, index, bibliographie,… \* modèles de document \* Mode de révision/correction (travail collectif sur un texte) \* champs particuliers (dates,…) \* publipostage (fusion avec des tables de données) \* équations mathématiques L'intérêt d'utiliser les styles et modèles, les numérotations

constituer un document à partir d'un cours sur le web. Enlever les codes non visibles : pour être certain d'enlever les codes de description d'un extrait d'un document en traitement de texte, il suffit d'effectuer une copie intermédiaire dans un éditeur de texte. Générer des longs textes en vue de tester des fonctionnalités : 2 solutions simples sont - prendre du texte de pages de Wikipedia - télécharger des [faux textes](http://fr.wikipedia.org/wiki/Faux-texte) à partir du site <http://www.lipsum.com/> (texte de référence utilisé par de nombreux logiciels) Références : \*

http://fr.wikipedia.org/wiki/Logiciel de traitement de texte \*

[http://fr.wikipedia.org/wiki/Microsoft\\_Word](http://fr.wikipedia.org/wiki/Microsoft_Word) \* [http://fr.wikipedia.org/wiki/OpenOffice.org\\_Writer](http://fr.wikipedia.org/wiki/OpenOffice.org_Writer) \* <http://fr.wikipedia.org/wiki/LibreOffice> \* <http://fr.wikipedia.org/wiki/LaTeX>\*

http://fr.wikipedia.org/wiki/Traitement de texte ==== Bases sur l'utilisation de Writer (LibreOffice ou OpenOffice) ==== Les fonctionnalités de base de writer (LibreOffice ou OpenOffice) sont tout-à-fait comparables à celle de word (Microsoft Office). Comme pour ce dernier, il est intéressant de pouvoir utiliser les fonctions suivantes : \* L'éditeur d'équation (Insertion - Objet - equation…) \* Les styles (Normal, Titre1, Titre 2, …) \* Les puces et numéros \* Les tables de matières automatiques \* Les tableaux \* Le collage ou collage spécial, par exemple d'un graphe \* Les numéros de page \* Les notes de bas de page \* Les recherches & remplacements \* Le suivi des modifications (affichage de la barre d'outils de révision) \* … etc … Références writer : \* livre libre sur OpenOffice, spécialement conçu pour ceux qui connaissent déjà Microsoft Office : <http://www.framabook.org/openoffice.html>\* [Tutoriels openclassrooms](http://fr.openclassrooms.com/informatique/cours/gagnez-du-temps-sur-ooo-writer/une-alternative-a-microsoft-office) \* Tutorial OpenOffice.org Writer de Yves Combe (réf sur

[http://www.framasoft.net/article1292.html\)](http://www.framasoft.net/article1292.html) \* Tutoriel libre « Les bases de WRITER » de OpenOffice.org 2.0, par Josette Soury (réf sur [http://www.framasoft.net/article4350.html\)](http://www.framasoft.net/article4350.html) \* <http://www.framasoft.net/rubrique263.html>\* Free online formations :

<http://www.gcflearnfree.org/Tutorials/>\* <http://www.ci.refer.org/TutorialWriter.pdf> (idem tuto Yves Combe) ==== Bases sur l'utilisation de Word (Microsoft Office) ==== Word est le traitement de texte très répandu de la suite office de microsoft. Pour des informations complémentaires sur Word, vous pouvez par exemple consulter les sites : \* [openclassrooms](http://fr.openclassrooms.com/informatique/cours/traitez-des-textes-avec-word) \* [Utilisation de Microsot Word](http://coursinfo.free.fr/word.htm) \* [Autoformation rapide](http://www-ipst.u-strasbg.fr/pat/internet/didactic/intword.htm) \*

<http://office.microsoft.com/fr-fr/word-help/CH010224760.aspx>Voici quelques éléments importants à savoir utiliser : \* L'éditeur d'équation (Insertion - Objet - Microsoft equation…) \* Les styles (Normal, Titre1, Titre 2, …) \* Les puces et numéros \* Les tables de matières automatiques \* Les tableaux \* Le collage ou collage spécial, par exemple d'un graphe Excel \* Les numéros de page \* Les notes de bas de page \* Les recherches & remplacements \* Le suivi des modifications (affichage de la barre d'outils de révision) \* … etc … ==== Editer des equations ==== Dans des documents scientifiques (traitement de texte ou présentation), il est souvent utile de donner des équations décrivant des phénomènes physiques, chimiques, ou simplement des formules mathématiques. Pour cela, il est utile d'incorporer des "objets" de type formule ou équation. Il existe plusieurs formats pour l'édition d'équations. Références : \* LibreOffice/Openoffice : [http://fr.openoffice.org/Documentation/How-to/Math/how-to\\_math.pdf](http://fr.openoffice.org/Documentation/How-to/Math/how-to_math.pdf) \* MathML (web) : [http://fr.openoffice.org/Documentation/How-to/Math/how-to\\_math.pdf](http://fr.openoffice.org/Documentation/How-to/Math/how-to_math.pdf) \* Word : \* <http://ist.uwaterloo.ca/ec/equations/equation.html> \*

<http://protuts.net/inserer-des-equations-simples-et-complexes-dans-word-2007/>\* LaTeX & mediawiki (wikpedia) :

[http://fr.wikibooks.org/wiki/LaTeX/%C3%89crire\\_des\\_math%C3%A9matiques](http://fr.wikibooks.org/wiki/LaTeX/%C3%89crire_des_math%C3%A9matiques) ==== Textes simplifiés, ou avec balises ==== Différents formats (conventions) ont été créés pour décrire de

manière simplifiée des textes, afin d'en rendre l'écriture très rapide. Des logiciels comme [Pandoc](http://johnmacfarlane.net/pandoc/) permettent une conversion ultérieure de ces textes vers des formats adaptés au traitement de texte, à l'affichage sur le Web, vers des wikis, des présentations… Les formats les plus répandus sont le [ReStructuredText primer|ReStructuredText](http://sphinx.pocoo.org/rest.html), le [Markdown](http://daringfireball.net/projects/markdown/syntax) [syntax|Markdown](http://daringfireball.net/projects/markdown/syntax) et l'[Asciidoc](http://www.methods.co.nz/asciidoc/) Les langages de balisage (sous-classe des langages de description) représentent une classe de langages spécialisés dans l'enrichissement d'information textuelle. Ils opèrent grâce aux balises, unités sémantiques délimitant chacune un ensemble à l'intérieur d'un fichier texte, souvent en unicode. L'inclusion de balises permet de transférer à la fois la structure du document et son contenu. Cette structure est compréhensible par un programme informatique, ce qui autorise un affichage personnalisé selon des règles préétablies ; la typographie (en premier lieu la fonte) et d'autres éléments de présentation peuvent changer. On peut de plus inclure des éléments non-textuels. Les principaux langages à balises sont le XML (la plupart des données seront sauvegardées dans ce système de description de l'information), le HTML. Les Wiki utilisent également des systèmes de balises. Le LaTeX est particulièrement intéressant pour la préparation de documents scientifiques de haute qualité typographique. === HTML === Pour une introduction, vous pouvez consulter les pages Introduction à HTML (et pages associées) du [openclassrooms](http://fr.openclassrooms.com/informatique/cours/apprenez-a-creer-votre-site-web-avec-html5-et-css3) ou de

[http://www.commentcamarche.net.](http://www.commentcamarche.net) Vous pouvez aussi utiliser l'éditeur javascript wysiwyg intégré à Moodle pour visualiser le code source HTML de ce que vous rédigez, en utilisant le bouton <>. Pour l'apprentissage de l'HTML, il existe de nombreux sites d'initiation tels que : \* <http://www.ext.upmc.fr/urfist/html/html.htm> \*<http://www.ccim.be/ccim328/html/>\* <http://nephi.unice.fr/CoursHTML/>\*

<http://selfcare.belgacom.net/private.internet.webspace.html.html.fr.html> \* <http://www.md.ucl.ac.be/didac/hosp/HTcours/intro.htm> \*

<http://cyberzoide.developpez.com/html/>Pour éditer les fichiers HTML, vous pouvez utiliser un éditeur de texte comme le bloc-notes, passer par l'éditeur html intégré dans ce site ou des logiciels spécialisés. Vous pouvez aussi observer et comprendre le code source HTML de pages web. === WIKI(s) === Les wiki, dont l'exemple le plus connu est l'encyclopédie wikipedia, utilisent des syntaxes proches de l'html. Vous pouvez trouver sur le site de wikipedia, mediawiki, la possibilité d'apprendre à éditer des pages de wiki. Le wiki moinmoin présente la possibilité de créer un wiki "personnel". Il en existe une version "portable" (voir la rubrique correspondante du cours). ==== LaTeX : un traitement de texte scientifique de haut niveau ==== Ce système de traitement de texte libre (et gratuit) est particulièrement adapté à l'écriture de documents scientifiques (spécialement s'ils sont longs). Il est absolument nécessaire de s'imprégner de sa philosophie de fonctionnement (s'axer sur le contenu, et se décharger sur le logiciel pour la forme) et d'éviter de tenter d'y transposer les habitudes prises par l'utilisation de suites bureautiques classiques. De nombreux livres, articles, mémoires et thèses sont écrits en LaTeX, principalement en mathématique, physique et informatique, mais également en chimie, sciences appliquées,… Références : \*

<http://www.framakey.org/Pack/PackLatex> (Framakey LaTeX edition) \* ["Tout ce que vous avez](http://www.framabook.org/latex.html) [toujours voulu savoir sur LaTeX sans jamais oser le demander"](http://www.framabook.org/latex.html) (livre libre) \* ["LaTeX appliqué](http://framabook.org/latex-applique-aux-sciences-humaines) [aux sciences humaines"](http://framabook.org/latex-applique-aux-sciences-humaines) (livre libre) \* [latex](https://dvillers.umons.ac.be/wiki/floss:latex) : une page consacrée à LaTeX sur ce wiki avec quelques conseils (qui datent un peu) sur l'installation sous windows, avec MikTeX et TeXnicCenter. \* <http://www.latexsearch.com> (moteur de recherche de l'éditeur Springer basé sur le code LaTeX) ===== Logiciels de présentation ===== Ces logiciels sont destinés à des présentations le plus souvent devant un public (parallèlement donc à l'exposé de l'orateur). Techniquement, il s'agit de l'assemblage de texte et éléments graphiques présentés sur une succession de "slides", conjointement à l'énoncé oral d'un texte, sans négliger aussi votre comportement (déplacements, gestes, intonation,…). Il est important de garder un "style" constant, ce qui est d'autant plus facile qu'on utilise un "modèle" prévoyant le fond d'écran, les tailles et positions des éléments (titres,…) et la police de caractère utilisée. Il est important de

dissocier le contenu de la présentation en évitant d'incorporer des codes spécifiques pendant la conception (insérer du gras, souligner, changer la police,…), mais en jouant de manière globale sur les propriétés du modèle, ajustable par le principe de l'édition des masques types des diapositives. Lors de la conception, il faut toujours garder à l'esprit l'exposé oral qui se fera en même temps que la projection. On pourra alors songer à utiliser des effets d'apparition, disparition, déplacement,… seulement s'ils sont utiles à la compréhension générale de l'exposé. Quelques références et conseils pour la réalisation de présentations : \*

[http://www.unifr.ch/f-mentoring/assets/files/Conseils\\_powerpoint.pdf](http://www.unifr.ch/f-mentoring/assets/files/Conseils_powerpoint.pdf) \* <http://lecompagnon.info/powerpoint/conseils.htm>\*

<http://www.daniellafreniere.com/presentation.html> ==== Bases sur l'utilisation de Impress (LibreOffice ou OpenOffice) ==== Impress de la suite OpenOffice ou LibreOffice permet de créer des présentations en utilisant des modèles, des styles, des masques de diapositives, en incluant des éléments d'autres logiciels (graphes, tableaux,…), des images, et avec des possibilités de transitions ou d'animations. références sur impress : \* [Cours sur Impress](http://info.sio2.be/ppt/index.php) \* <http://www.softenpoche.com/sep/impress/index.html> : tutoriel sur Impress \* [http://www.a-brest.infini.fr/IMG/01impress\\_ht\\_debuter.pdf](http://www.a-brest.infini.fr/IMG/01impress_ht_debuter.pdf) \*

[http://fr.openoffice.org/Documentation/How-to/impress/Impress\\_Initiation.pdf](http://fr.openoffice.org/Documentation/How-to/impress/Impress_Initiation.pdf) \* <http://domisweb.free.fr/tutorielppt/index.php>\*

[http://www.framasoft.net/IMG/pdf/diapo\\_impress.pdf](http://www.framasoft.net/IMG/pdf/diapo_impress.pdf) \* <http://info.sio2.be/impress/index.php> ==== Bases sur l'utilisation de Powerpoint (Microsoft Office) ==== Vous pouvez utiliser Powerpoint pour créer un document présentant un petit sujet scientifique. Il est important de soigner l'aspect, pouvoir insérer des images, graphes et utiliser des effets d'animation. Prévoir les différentes possibilités d'impression (une ou plusieurs diapos par page, avec

commentaires,…). Pour vos premiers essais, il est important d'essayer les fonctionnalités suivantes : \* Le menu "Format - appliquer un modèle de conception" permet de choisir la mise en page \* Les menus "Affichage - Masque - …" permettent d'ajuster le style de la présentation \* Le menu "Diaporama - personnaliser l'annimation" permet de régler l'aspect dynamique de la présentation On peut ajuster à tout endroit la taille et la couleur du texte, le format des caractères, la couleur du fond, mais il vaut mieux ne pas procéder comme cela pour éviter des incohérences de présentation (caractère foncé sur fond foncé par exemple) ou éviter des changements longs et fastidieux. Il est de loin préférable d'utiliser les "modèles de conception" qui s'appliquent à l'ensemble des diapositives. On peut modifier la présentation en utilisant les propriétés des masques de diapositives, avec une distinction entre le masque normal et le masque de titre. En dernier recours, on a cependant toujours la possibilité d'utiliser des réglages "individuels" sur les éléments d'une page. En suivant ce conseil, vous verrez qu'il est très facile de modifier une présentation sur écran (avec souvent un fond coloré foncé et des textes en caractères clairs) pour créer une version pour impression (sans fond, et avec des caractères noirs par exemple). De manière générale, en informatique, il est important de dissocier la gestion du contenu et de sa représentation. Cela peut se faire au travers des fonctionnalités des logiciels, mais la tendance future est de traduire cette séparation entre données et description de leur visualisation dans des fichiers cloisonnés ou spécifiques (cf. XML, HTML, CSS,…). Pour des informations complémentaires sur Powerpoint, vous pouvez par exemple consulter les sites : \* [Cours PowerPoint](http://www.ybet.be/cours-powerpoint/formation-powerpoint.htm) \* <http://powerpoint.developpez.com/> \* D'autres tutoriels peuvent être recherchés sur internet… Voici également quelques recommandations additionnelles : \* Eviter des images ou photos de trop grande taille mémoire (utiliser un logiciel pour les redimensionner) \* ne pas mettre trop d'éléments sur une diapositives et vérifier la lisibilité \* prévoir pour un exposé oral une adéquation entre ce qui est dit et ce qui est vu. Répeter et minuter approximativement la présentation. \* Si une présentation est assez longue, prévoir un plan, éventuellement répété avec mise en évidence des nouvelles parties lors du déroulement. \* Utilisation dérivée : Il est assez facile d'utiliser Powerpoint pour créer une affichette ou affiche (comme un "poster" de vulgarisation scientifique). Vérifier la lisibilité en

fonction de la taille finale et de la distance du lecteur. Impression et diffusion du document : Pour ceux qui souhaitent créer un document de qualité à partir d'une présentation ppt, il est conseillé d'adapter la présentation pour une "impression" (fond clair et fontes foncées,…), et d'utiliser la possibilité de créer un fichier au format PDF avec un driver d'imprimante comme pdfcreator (logiciel libre). Cette remarque est aussi valable pour word ! ==== Des présentations en PDF ==== \* Voir aussi LaTeX Beamer ==== Des présentations en html  $===$  \* Landslide (Python & html5) \* [Reveal.js](http://www.framablog.org/index.php/post/2013/11/06/revealjs-alternative-libre-powerpoint) = = = = Calculer simplement avec des programmes Python ===== Le langage de programmation Python permet d'effectuer des calculs simplement, en mode interactif ou à l'aide de très petits "programmes". Pour cela, il suffit d'installer la version de base du logiciel (2.7.3), téléchargeable pour Windows ici : <http://www.python.org/ftp/python/2.7.3/python-2.7.3.msi>. Il est aussi possible d'utiliser ce [site](http://repl.it) [web permettant d'explorer interactivement des langages de programmation dont Python, sans](http://repl.it) [rien installer](http://repl.it) ! En salle informatique, sous Ubuntu, Python est accessible via le menu Applications - Programmation. Python s'installe très facilement sous Linux via la logithèque intégrée. Pour en savoir plus sur Python, vous pouvez consulter la page [python](https://dvillers.umons.ac.be/wiki/floss:python) de ce wiki. Deux possibilités s'offrent alors à vous : lancer l'interface et effectuer vos calculs en ligne de commande, par exemple :  $\langle$ sxh python; $>$  p=101325. T=293. n=1. R=8.314 V=n\*R\*T/p print V </sxh> Alternativement, une fois dans Idle, vous pouvez ouvrir un fichier reprenant des commandes et l'exécuter par le menu Run - Run module Voici un exemple de fichier résolvant un problème de chimie :  $\langle$ sxh python; $>$  #!/usr/bin/python # -\*- coding: utf-8 -\*- # # problème de chimie """ Un échantillon de 3,20 g d'un mélange de chlorure de sodium et de chlorure de calcium est dissous dans l'eau et traité par un excés de solution de nitrate d'argent. Tout le chlore contenu dans l'échantillon se retrouve dans le précipité, dont la masse est 7,94 g. Quelle était la masse de NaCl (exprimée en g) dans le mélange initial ? """ Na=22.99 Cl=35.45 Ca=40.08 Ag=107.87 NaCl=Na+Cl #58.44 CaCl2=Ca+2.\*Cl #110.98 AgCl=Ag+Cl #143.32 print "masses molaires NaCl, CaCl2, AgCl = ",NaCl, CaCl2, AgCl echdepart=3.2 precipite=7.94 chlorure=precipite/AgCl  $#0.0554005$  print "nombre de mol de chlorure = ", chlorure  $#$  Soit dans les 3.2 g du mélange de NaCl et CaCl2, m1 la masse de NaCl et m2 # la masse de CaCl2 : m1 +  $m2 = 3.2$  g (1) # Le nombre d'anions chlorure vient de ces deux sels : m1/NaCl = m1/58.44 mol venant # du NaCl et  $2 * m2/CaCl2 = 2 * m2/110.98$  mol venant du CaCl2. Ce nombre total vaut # les 0.0554005 mol (chlorure) = m1/58.44 mol +  $2 * m2/110.98$  mol (2) # On dispose donc de deux équations linéaires à deux inconnues (1) et (2). # En substituant m2 = 3.2 - m1, on a : # 0.0554005 (chlorure) = m1/58.44 + 2  $*(3.2 - m1)/110.98 = m1 (1/58.44 - 2/110.98) +$  $2*3.2/110.98 \#$  ou chlorure = m1/NaCl + 2.\* (echdepart-m1)/CaCl2 = m1 \* (1./NaCl - 2./CaCl2) + 2.\* echdepart/CaCl2 m1=(chlorure-2.\*echdepart/CaCl2)/(1./NaCl - 2./CaCl2) print "Masse de NaCl = ",m1  $\#2.49264$  m2=echdepart-m1 print "Masse de CaCl2 = ",m2  $\#0.70736 <$ /sxh> ===== Logiciels spécifiques à la chimie ===== Lorsqu'on veut créer des documents dans le domaine de la chimie, on a inévitablement à écrire des formules chimiques, développées, semidéveloppées, compactes,… Voici quelques logiciels permettant de réaliser des documents ayant trait à la chimie \* [JChemPaint](http://jchempaint.github.io/) (libre, multi-OS) \* Chem Sketch (Windows, gratuit pour usage académique) : <http://www.acdlabs.com/download/>\* BKChem (libre, multi-OS) : <http://bkchem.zirael.org/index.html> \* Avogadro (libre, multi-OS) : [http://avogadro.openmolecules.net/wiki/Main\\_Page](http://avogadro.openmolecules.net/wiki/Main_Page) (3D) \* Isis-draw (Windows, gratuit) : <http://mdl-isis-draw.software.informer.com/> \* KnowItAll (Windows, gratuit pour usage académique) : <http://www.knowitall.com/academic/welcome.asp>\* ChemDraw (Windows, payant) :<http://www.cambridgesoft.com/software/ChemDraw/>\* Gnome Chemistry Utils (Linux) : <http://gchemutils.nongnu.org/>qui comprend plusieurs logiciels : \* GChemPaint : <http://gchemutils.nongnu.org/gchempaint.html> \* GChemCalc : <http://gchemutils.nongnu.org/gchemcalc.html>\* GChem3D : <http://gchemutils.nongnu.org/gchem3d.html>\* Chemtool (Linux) : <http://ruby.chemie.uni-freiburg.de/~martin/chemtool/chemtool.html>\* Voir aussi : \* le

comparatif sur la page suivante : <http://dragon.klte.hu/~gundat/rajzprogramok/dprog.html>\* Ici aussi : <http://www.gunda.hu/dprogs/dprog2.html>\* la rubrique [Chemical structure drawing](http://en.wikipedia.org/wiki/Chemical_structure_drawing_program) [program\)](http://en.wikipedia.org/wiki/Chemical_structure_drawing_program) sur Wikipedia. L'apprentissage des fonctionnalités de base d'un de ces logiciels vous permettra de réaliser des figures très utiles pour les travaux de vos cours de chimie. ==== Visualisation 3D de molécules ==== \* Logiciels : \* [Jmol](http://jmol.sourceforge.net/index.en.html) : visualisations de molécules (fonctionne sous Windows, MacOS X et GNU/Linux) - actualisé et nécessite juste l'installation d'un environnement d'utilisation java (souvent présente) \* Version Android : [Jmol Molecular](https://play.google.com/store/apps/details?id=org.openscience.jmolandroid&hl=fr) [Visualization](https://play.google.com/store/apps/details?id=org.openscience.jmolandroid&hl=fr) sur Google Play \* [Chemitorium](http://weltweitimnetz.de/chemitorium_en.htm) (Windows, sous licence GPL) \* [Openrasmol](http://www.openrasmol.org/) \* [Avogadro](http://avogadro.openmolecules.net) : éditeur/visualiseur avancé multiplateforme \* Données (molécules, cristaux,…) \* <http://www.benjamin-mills.com/chemistry/structures/>\* wikipedia (des liens ou images existent pour les principales molécules et matériaux) \* [ChemTube 3D](http://www.chemtube3d.com/index.html), visualisations d'orbitales, réactions, molécules, macromolécules,… ==== Outils web ==== \* [ChemDoodle Web](http://web.chemdoodle.com/) [Components](http://web.chemdoodle.com/), de [ChemDoodle](http://www.chemdoodle.com/) : éditeur 2D, visualisation 2D, 3D,… cf. l'article [ChemDoodle Web](http://www.jcheminf.com/content/7/1/35) [Components: HTML5 toolkit for chemical graphics, interfaces, and informatics](http://www.jcheminf.com/content/7/1/35) Burger MC, Journal of Cheminformatics 2015, 7 :35 (16 July 2015) doi:10.1186/s13321-015-0085-3 ==== L'écriture de la double flèche ==== Un chimiste est très souvent confronté au problème de l'écriture de la double flèche dans un logiciel bureautique simple comme MS Word ou LibreOffice Writer. Ceci peut être résolu facilement par l'installation de la "Royal Society of Chemistry TrueType font" (<http://www.rsc.org/education/teachers/learnnet/rscfont.htm>). Cette police s'installe facilement par copie dans le répertoire correspondant prévu par le système d'exploitation. Voici quelques exemples de sites web expliquant comment installer des polices : \* Windows : <http://www.commentcamarche.net/faq/28748-windows-7-ajouter-une-police>\* Mac OS X :<http://www.dismoicomment.fr/informatique/comment-installer-une-police.htm>\* Linux (Ubuntu) : http://doc.ubuntu-fr.org/installer de nouvelles polices de caractere Attention que du point de vue droit d'utilisation, de nombreuses polices, notamment gratuites, sont sous des licences propriétaires. Cela peut poser problèmes pour la réalisation de documents diffusés largement. ==== Utilisation des caractères unicode et du codage utf-8 ==== Le système de codage des caractères a considérablement évolué. Aux débuts de l'informatique, le codage était initialement limité à l'[ASCII](http://fr.wikipedia.org/wiki/American_Standard_Code_for_Information_Interchange) sur 7 bits avec 128 caractères possibles, ne permettant donc d'écrire valablement qu'en anglais, sans caractères spéciaux, sans lettres accentuées. Cette limitation a donné lieu à des encodages parfois bricolés, propriétaires et mal conçus pendant plusieurs décennies, et dont il subsiste encore des traces dans de nombreux logiciels et documents sauvegardés. Citons pour ce qui concerne l'Europe de l'ouest les encodage [cp1252](http://fr.wikipedia.org/wiki/Windows-1252), applemac et [Latin1](http://fr.wikipedia.org/wiki/Latin1) (ou iso8859-1). Ces encodages permettent quelques caractères supplémentaires, mais ne sont pas satisfaisants. Une solution universelle aux difficultés d'encodage a été de créer une norme définissant les caractères utilisables au niveau mondial, l'unicode, permettant de décrire des dizaines de milliers de caractères différents, et d'un encodage efficace pour les usages majoritaires ([UTF-8](http://fr.wikipedia.org/wiki/Utf-8) pour la plupart des pays utilisant des caractères latins, et UTF-16 pour les autres). === Références sur les caractères unicode === \* [comment rentrer au clavier des caractères unicode](http://en.wikipedia.org/wiki/Unicode_input) (touche "compose") \* [Passage de](http://www.math.u-bordeaux1.fr/imb/cellule/article101.html) [ISO-8859-1 à UTF-8](http://www.math.u-bordeaux1.fr/imb/cellule/article101.html) (Cellule informatique de l'Institut de Mathématiques de Bordeaux) Pour les flèches : \* [http://en.wikipedia.org/wiki/Arrow\\_%28symbol%29#Arrows\\_in\\_Unicode](http://en.wikipedia.org/wiki/Arrow_%28symbol%29#Arrows_in_Unicode) \* <http://www.fileformat.info/info/unicode/char/21c4/index.htm> : ⇄ (U+21c4) \* <http://www.fileformat.info/info/unicode/char/21cc/index.htm> : ⇌ (double flèche d'équilibre chimique, U+21cc) Autres \* [exposants et indices unicodes](http://fr.wikipedia.org/wiki/Exposants_et_indices_Unicode) \* http://en.wikipedia.org/wiki/Unicode Symbols \* [http://en.wikipedia.org/wiki/Hazard\\_symbol](http://en.wikipedia.org/wiki/Hazard_symbol) \* [http://en.wikipedia.org/wiki/Miscellaneous\\_Symbols](http://en.wikipedia.org/wiki/Miscellaneous_Symbols) \* [plan 0](http://fr.wikipedia.org/wiki/Table_des_caract%C3%A8res_Unicode_%280000-FFFF%29) \*<http://www.decodeunicode.org/> \* [http://fr.wikipedia.org/wiki/Table\\_des\\_caract%C3%A8res\\_Unicode/U0370](http://fr.wikipedia.org/wiki/Table_des_caract%C3%A8res_Unicode/U0370) : caractères grecs \* <http://www.fileformat.info/info/unicode/char/2260/index.htm>: ≠ \* [Angström](http://fr.wikipedia.org/wiki/%C3%85ngstr%C3%B6m#Symbole_Unicode) : Å (U+00C5 de préférence à U+212b) \* [benzene](http://unicode.org/cldr/utility/character.jsp?a=232C) :  $\circledcirc$  (U+232c) \* [benzene ring with circle](http://unicode.org/cldr/utility/character.jsp?a=23E3) :  $\circledcirc$  (U+23e3) =====

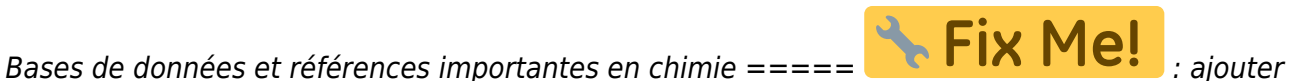

d'autres sources ! \* American Chemical Society \* [Chemical Abstracts Service](http://en.wikipedia.org/wiki/Chemical_Abstracts_Service) et [CAS registry](http://en.wikipedia.org/wiki/CAS_registry_number) [number](http://en.wikipedia.org/wiki/CAS_registry_number) (propriétaire) \* <http://www.commonchemistry.org/>: service gratuit pour les substances chimiques les plus connues  $*$  [IUPAC](http://en.wikipedia.org/wiki/International_Union_of_Pure_and_Applied_Chemistry) (International Union of Pure and Applied Chemistry)  $*$ [International Chemical Identifier](http://en.wikipedia.org/wiki/International_Chemical_Identifier) (InChI) \*<http://en.wikipedia.org/wiki/Cheminformatics>\* [http://en.wikipedia.org/wiki/Chemical\\_database](http://en.wikipedia.org/wiki/Chemical_database) \* [CSD Teaching Database](http://webcsd.ccdc.cam.ac.uk/teaching_database_demo.php) ===== Références ===== Il existe de nombreux sites internet couvrant la matière de ce cours. Les sites suivants sont particulièrement indiqués : \*<http://fr.wikipedia.org/wiki/Portail:Informatique> \* [Comment ça](http://www.commentcamarche.net/contents/pc) [marche? \(l'informatique\)](http://www.commentcamarche.net/contents/pc) et autres pages liées \* [Vulgarisation-informatique.com \(informatique\)\]](http://www.vulgarisation-informatique.com/index.php) \* [Howstuffworks \(Computer Channel\)](http://computer.howstuffworks.com/) \* [openclassrooms](http://fr.openclassrooms.com/), et autres pages liées Voici quelques autres références et liens utiles : \* [LEARN THE NET](http://www.learnthenet.com/french/index.html) en français : un quide et tutoriel Internet \* [Histoire de l'informatique](http://histoire.info.online.fr/), aspect chronologique et thématique \* [PC astuces](http://www.pcastuces.com/) ... comme son nom l'indique ! \*<http://www.hardware.fr/>: infos (et pubs) sur le matériel \* [http://www.clubic.com/,](http://www.clubic.com/) actualités sur l'informatique et le multimedia \* [University of Leeds Information Systems](http://www.leeds.ac.uk/iss/documentation/) [Services](http://www.leeds.ac.uk/iss/documentation/) : documentations et guides de softwares \* [Traduction française du RFC 1855](http://www.usenet-fr.net/fr-chartes/rfc1855.html) [Netiquette Guidelines d'octobre 1995](http://www.usenet-fr.net/fr-chartes/rfc1855.html) \* [Tom's hardware](http://www.tomshardware.com/)

From: <https://dvillers.umons.ac.be/wiki/> - **Didier Villers, UMONS - wiki**

Permanent link: **<https://dvillers.umons.ac.be/wiki/teaching:initinfo?rev=1507649205>**

Last update: **2017/10/10 17:26**

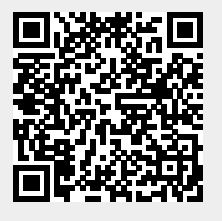